# **УТВЕРЖДАЮ**

Руководитель ГЦИ СИ, Заместитель генерального директора **APOCTERT - MOCKBA» FE A.C. Евдокимов**  $7.2010$  r.

## Анализаторы сигналов MS2830A

МЕТОДИКА ПОВЕРКИ MII PT 1468-2010

1. p. 45345-10

Начальник лаборатории 441 ФГУ «Ростест-Москва»

Начальник сектора лаборатории 441 ФГУ «Ростест-Москва»

Заместитель генерального директора по метрологии ЗАО «АКТИ-Мастер»

В.М. Барабанщиков

Р.А. Осин

Д.Р. Васильев

г. Москва 2010

Настоящая методика поверки распространяется на анализаторы сигналов М\$2830А (далее — приборы) фирмы "Anritsu Corporation" (Япония), и устанавливает методы и средства их поверки.

Межповерочный интервал —1 год.

# СОДЕРЖАНИЕ

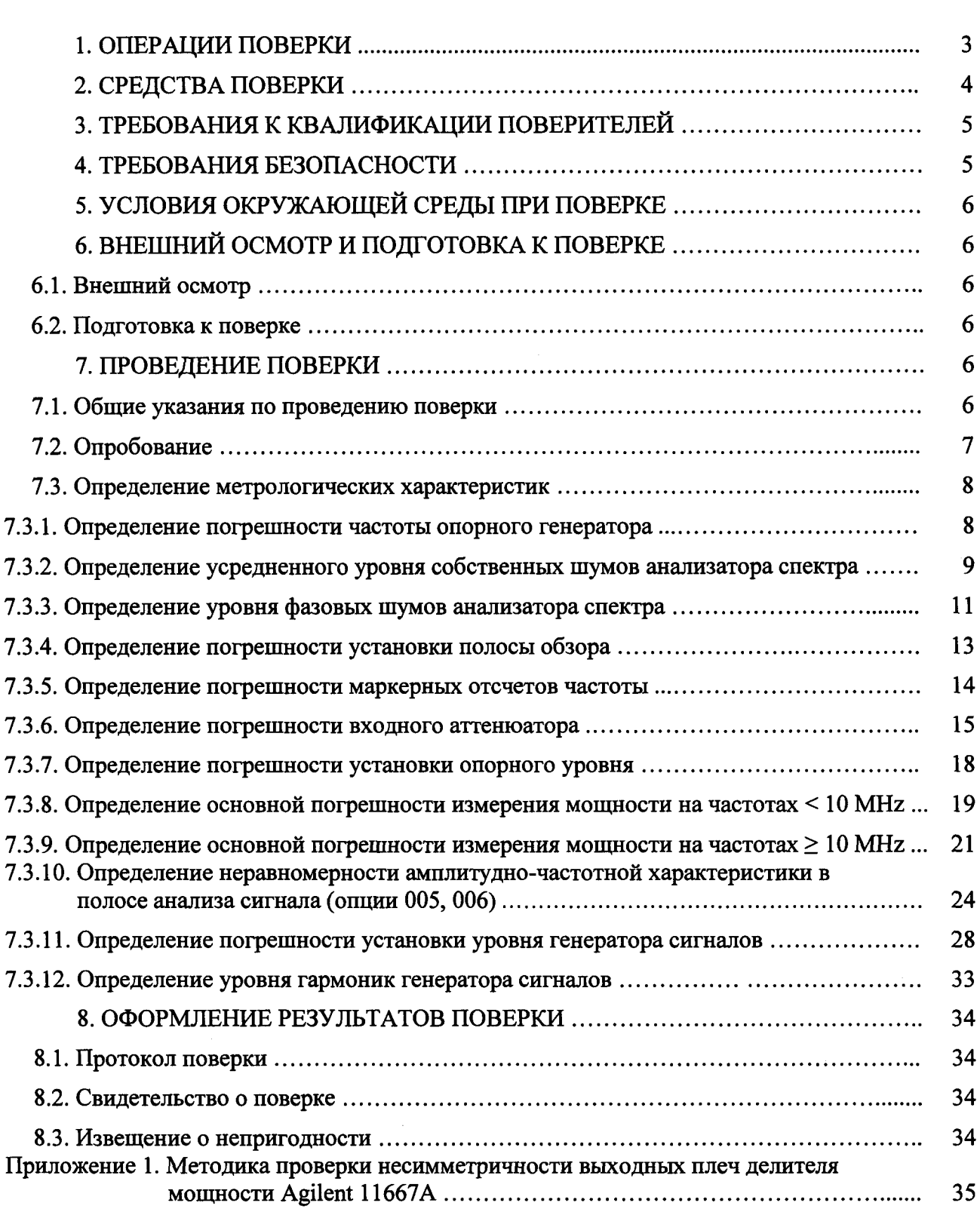

# 1. ОПЕРАЦИИ ПОВЕРКИ

При проведении поверки должны быть выполнены операции, указанные в таблице 1.

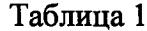

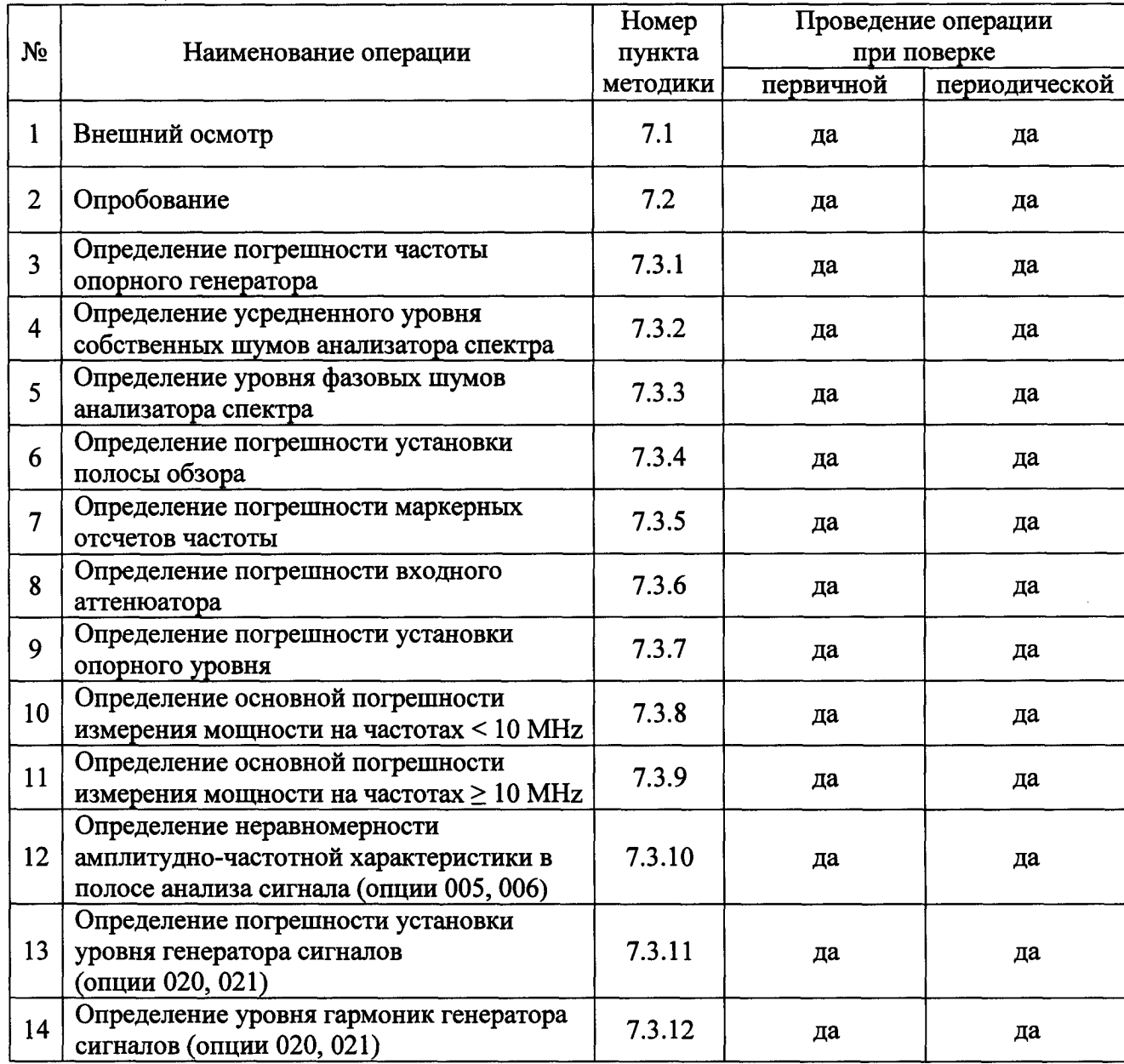

# 2. СРЕДСТВА ПОВЕРКИ

2.1. При проведении поверки должны применяться средства поверки, указанные в таблице 2.

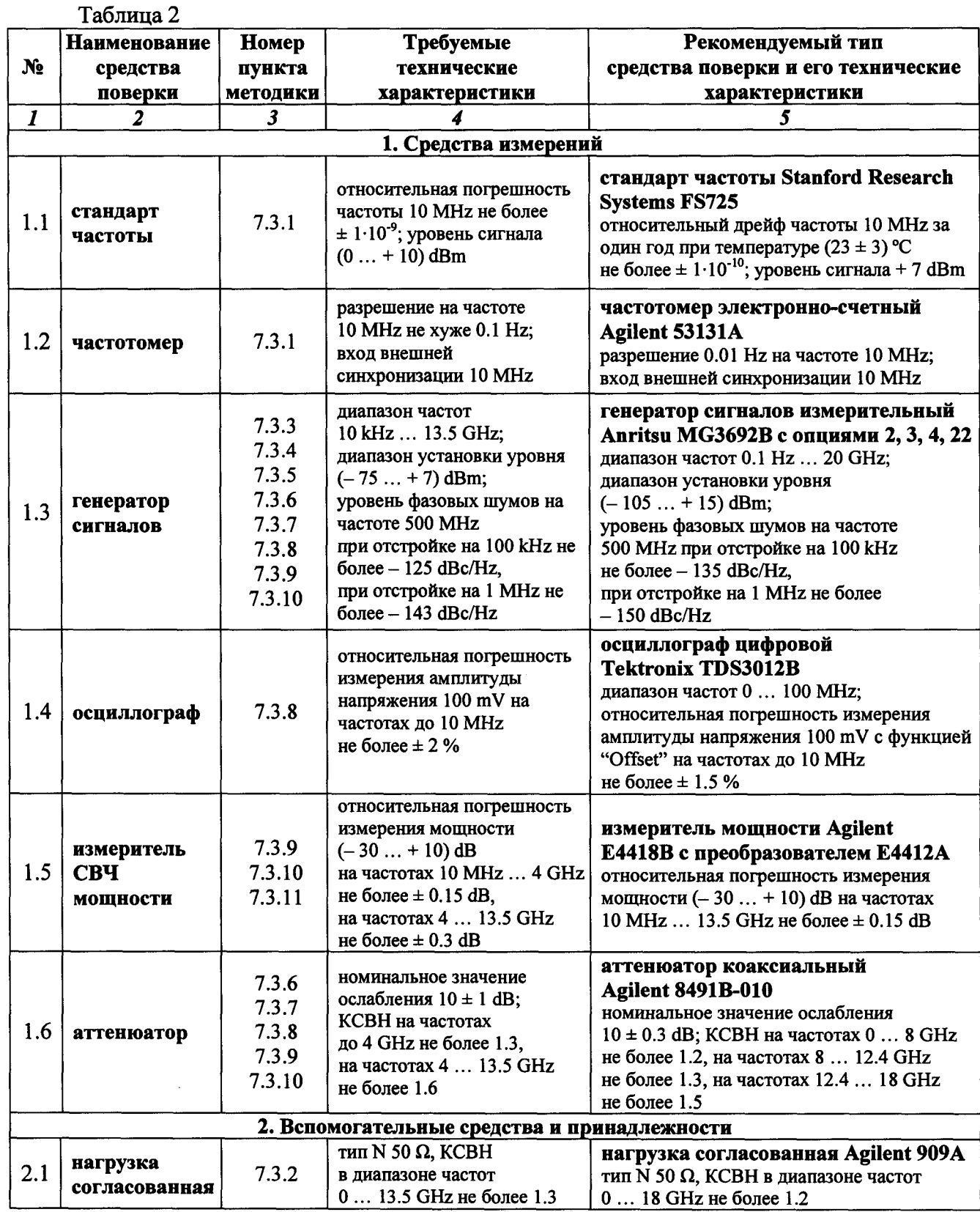

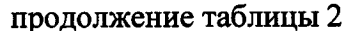

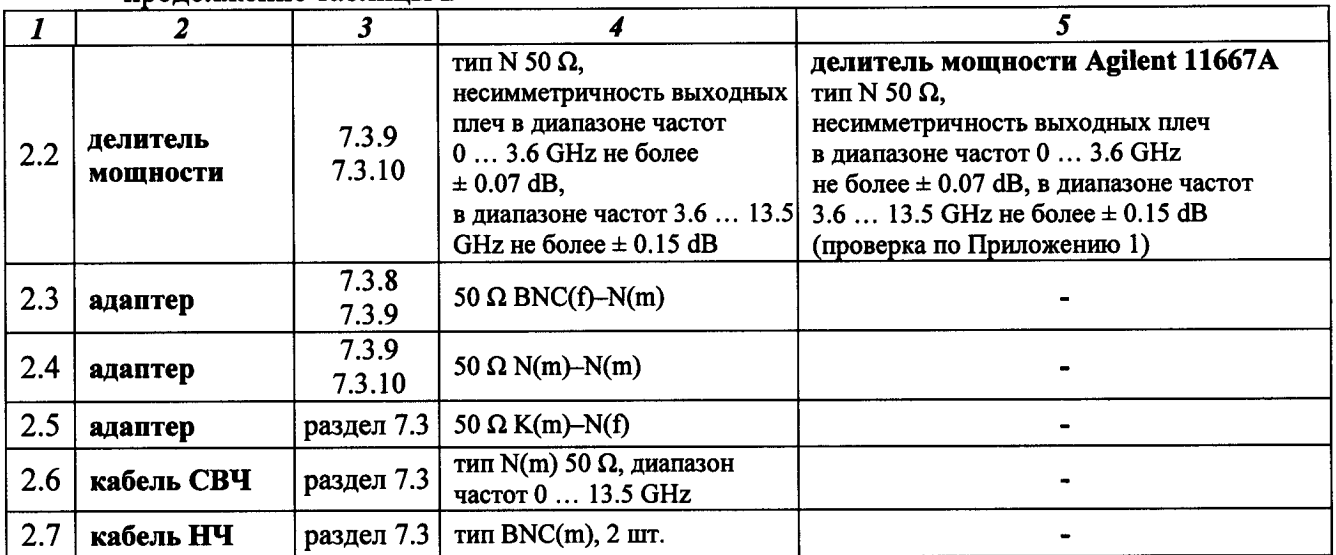

2.2. Вместо указанных в таблице 2 средств поверки разрешается применять другие аналогичные средства поверки, обеспечивающие требуемые технические характеристики.

2.3. Применяемые средства поверки должны быть исправны, эталонные средства измерений поз. 1.1 - 1.6 таблицы 2 поверены и иметь свидетельства о поверке.

2.4. Технические характеристики делителя мощности поз. 2.2 таблицы 2 должны быть проверены перед началом выполнения операции 7.3.9 по методике Приложения 1.

## 3. ТРЕБОВАНИЯ К КВАЛИФИКАЦИИ ПОВЕРИТЕЛЕЙ

К проведению поверки допускаются лица, имеющие высшее или среднетехническое образование, практический опыт в области радиотехнических измерений, и аттестованные в соответствии с ПР50.2.012-94.

## 4. ТРЕБОВАНИЯ БЕЗОПАСНОСТИ

4.1. При проведении поверки должны быть соблюдены требования безопасности в соответствии с ГОСТ 12.3.019-80.

4.2. Во избежание несчастного случая и для предупреждения повреждения поверяемого прибора необходимо обеспечить выполнение следующих требований:

- подсоединение поверяемого прибора к сети должно производиться с помощью адаптера и сетевого кабеля из комплекта прибора;

- заземление поверяемого прибора и средств поверки должно производиться посредством заземляющего провода сетевого кабеля;

- запрещается подавать на вход прибора сигнал с уровнем, превышающим максимально допускаемое значение;

- запрещается работать с поверяемым прибором при снятых крышках или панелях;

- запрещается работать с прибором в условиях температуры и влажности, выходящих за пределы рабочего диапазона, а также при наличии в воздухе взрывоопасных веществ;

- запрещается работать с прибором в случае обнаружения его повреждения.

# 5. УСЛОВИЯ ОКРУЖАЮЩЕЙ СРЕДЫ ПРИ ПОВЕРКЕ

При проведении поверки должны соблюдаться следующие условия окружающей среды: - температура воздуха  $23 \pm 5$  °С;

- относительная влажность воздуха  $30...80$ %;
- атмосферное давление 84 ... 106.7 кРа.

# <sup>б</sup>. ВНЕШНИЙ ОСМОТР И ПОДГОТОВКА К ПОВЕРКЕ

#### Внешний осмотр

- 6.1.1. При проведении внешнего осмотра проверяются:
- чистота и исправность разъемов;
- отсутствие механических повреждений корпуса и ослабления крепления элементов конструкции (определяется на слух при наклонах прибора);
- сохранность органов управления, четкость фиксации их положений;
- комплектность прибора.

6.1.2. При наличии дефектов или повреждений, препятствующих нормальной эксплуатации поверяемого прибора, его направляют в ремонт.

#### 6.2. Подготовка к поверке

6.2.1. Перед началом работы поверитель должен изучить руководство по эксплуатации поверяемого прибора, а также руководства по эксплуатации применяемых средств поверки.

6.2.2. Перед началом вьшолнения операций по определению метрологических характеристик прибора (раздел 7.3) используемые средства поверки и поверяемый прибор должны быть подключены к сети  $(220 \pm 10)$  V;  $(50 \pm 0.5)$  Hz и выдержаны во включенном состоянии <sup>в</sup> соответствии <sup>с</sup> указаниями руководств по эксплуатации. Минимальное время прогрева прибора 30 т<sup>i</sup>й.

# **• 7. ПРОВЕДЕНИЕ ПОВЕРКИ**

## 7.1. Общие указания по проведению поверки

7.1.1. В процессе выполнения операций результаты измерений заносятся <sup>в</sup> протокол поверки. Полученные результаты должны укладываться в пределы допускаемых значений, которые указаны в таблицах настоящего раздела документа.

При получении отрицательных результатов по какой-либо операции необходимо повторить операцию.

При повторном отрицательном результате прибор следует направить в сервисный центр для проведения регулировки и/или ремонта.

7.1.2. В настоящем документе наименования клавиш на лицевой панели прибора обозначены в квадратных скобках (например, [Frequency]), функциональных клавиш (с правой стороны дисплея) - подчеркнутым шрифтом (например, Attenuator), разъемов кавычками (например, "RF Input").

7.1.3. Рекомендуемая последовательность выполнения операций поверки, описанных в разделе 7.3, может быть изменена по желанию поверителя с учетом опций поверяемого прибора.

#### 7.2. Опробование

7.2.1. Подсоединить прибор к сети 220 V; 50 Hz сетевым кабелем из комплекта прибора.

7.2.2. Включить прибор нажатием клавиши [Power].

В течение примерно 4 min должна осуществиться загрузка программного

обеспечения, по завершении которой прибор будет готов к работе.

После завершения процедуры загрузки не должны появиться сообщения об ошибках.

7.2.3. Нажать клавишу [System Config] и выбрать Option Information. Записать в протокол испытаний наименования установленных опций.

Для определения необходимых процедур поверки прибора следует идентифицировать опции, указанные в таблице 7.2.

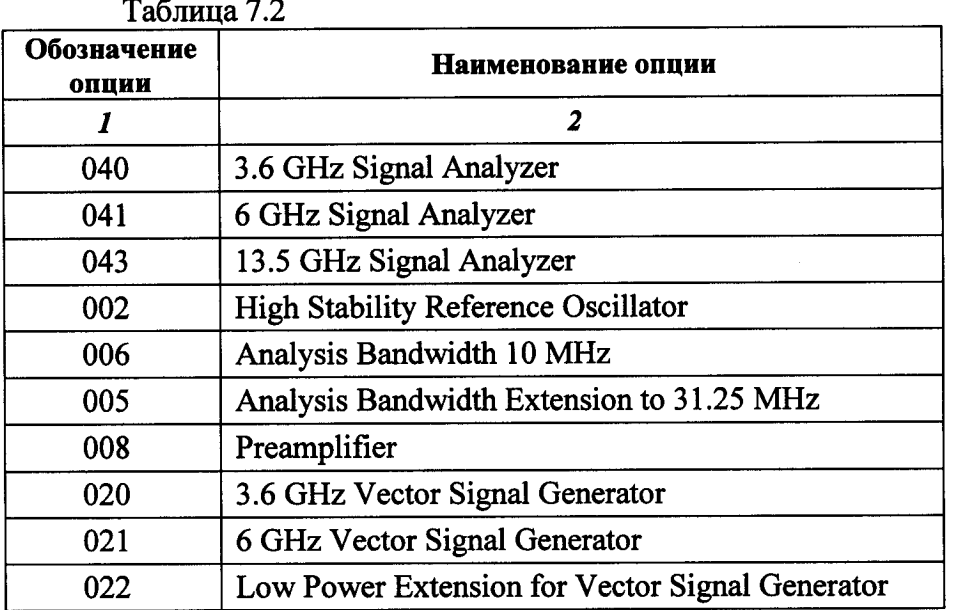

При положительном результате опробования перейти к выполнению операции 7.3.1.

## 7.3. Определение метрологических характеристик

## 7.3.1. Определение погрешности частоты опорного генератора

7.3.1.1. Выполнить начальную установку и автоподстройку прибора:

 $[SPA]$ [Preset], Preset [Cal], SIGANA All После завершения процедуры автоподстройки нажать Close.

7.3.1.2. Выполнить соединение приборов по схеме, показанной на рисунке 1.

Соединить кабелем BNC выход "Buffer Output" на задней панели прибора с входом "Channel 1" частотомера.

Соединить кабелем BNC вход синхронизации "Ref In" частотомера с выходом "10 МНz" стандарта частоты.

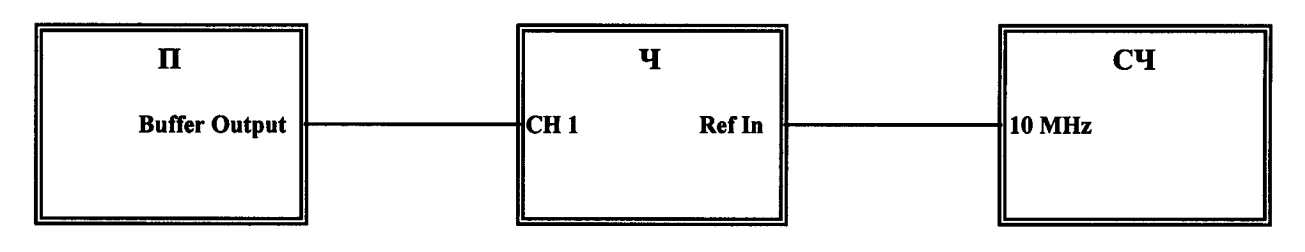

Рисунок 1 П - поверяемый прибор СЧ - стандарт частоты Ч - частотомер

7.3.1.3. Записать отсчет частотомера в столбец 2 таблицы 7.1.

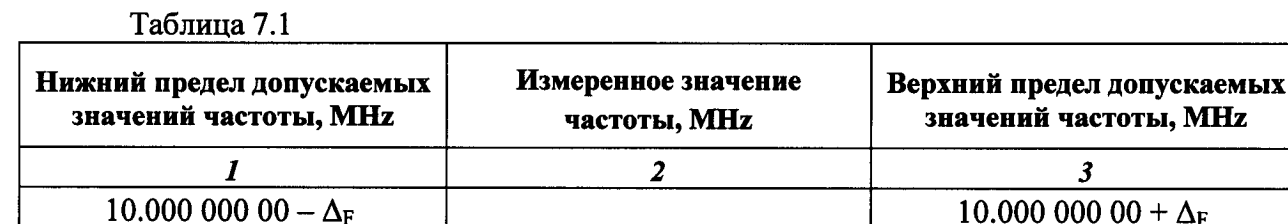

7.3.1.4. Отсоединить кабель от входа прибора.

7.3.1.5. Рассчитать предел  $\Delta_F$  абсолютной погрешности частоты по формуле

 $\Delta_F = 10$ ·N [Hz] для стандартного исполнения прибора;  $\Delta_F = 1$ ·N [Hz] для прибора с опцией 002,

где N - количество полных лет со времени выпуска прибора.

Записать значения нижнего и верхнего пределов допускаемых значений частоты в столбцы 1 и 3 таблицы 7.1.

## 7.3.2. Определение усредненного уровня собственных шумов анализатора спектра

7.3.2.1. Присоединить к входу "RF Input" прибора согласованную нагрузку.

7.3.2.2. Выполнить установки на приборе:

[Preset], Preset [Amplitude], Reference Level - 100 dBm; Attenuator Manual 0 dB [Frequency], Center 100 kHz  $[Span]$  300 Hz [BW], RBW Manual 1 Hz [Trace], Storage Mode Average 10; Detection Sample [Peak Search], Threshold - 134 dBm

7.3.2.3. Запустить развертку нажатием клавиши [Single].

Дождаться, когда закончится усреднение по 10-ти циклам развертки (количество выполненных циклов отображается в левом нижнем углу дисплея в окне "Avg").

Убедиться в том, что зеленая пороговая линия находится выше шумовой дорожки.

7.3.2.4. Вращением плавной ручки переместить пороговую линию на середину шумовой дорожки, игнорируя отдельные выбросы.

Записать в столбец 2 таблицы 7.2 отсчет "Threshold Level" для данной частоты.

7.3.2.5. Установить на приборе следующее значение центральной частоты и соответствующее ему значение порога "Threshold Level", как указано в столбцах 1 и 3 таблицы 7.2:

[Frequency], Center  ${F}$ [Peak Search], Threshold {L}

Выполнить действия по пунктам 7.3.2.3, 7.3.2.4.

7.3.2.6. Выполнить действия по пунктам 7.3.2.5, 7.3.2.3, 7.3.2.4 для остальных значений частоты, указанных в столбце 1 таблицы 7.2.

7.3.2.7. Для прибора без опции 008 перейти к выполнению пункта 7.3.2.9. Для прибора с опцией 008 включить предусилитель, для чего нажать клавиши

[Amplitude], Pre-Amp On.

7.3.2.8. Выполнить действия по пункту 7.3.2.5, 7.3.2.3, 7.3.2.4 для всех значений частоты, указанных в столбце 1 таблицы 7.2.

7.3.2.9. Отсоединить нагрузку от входа прибора.

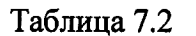

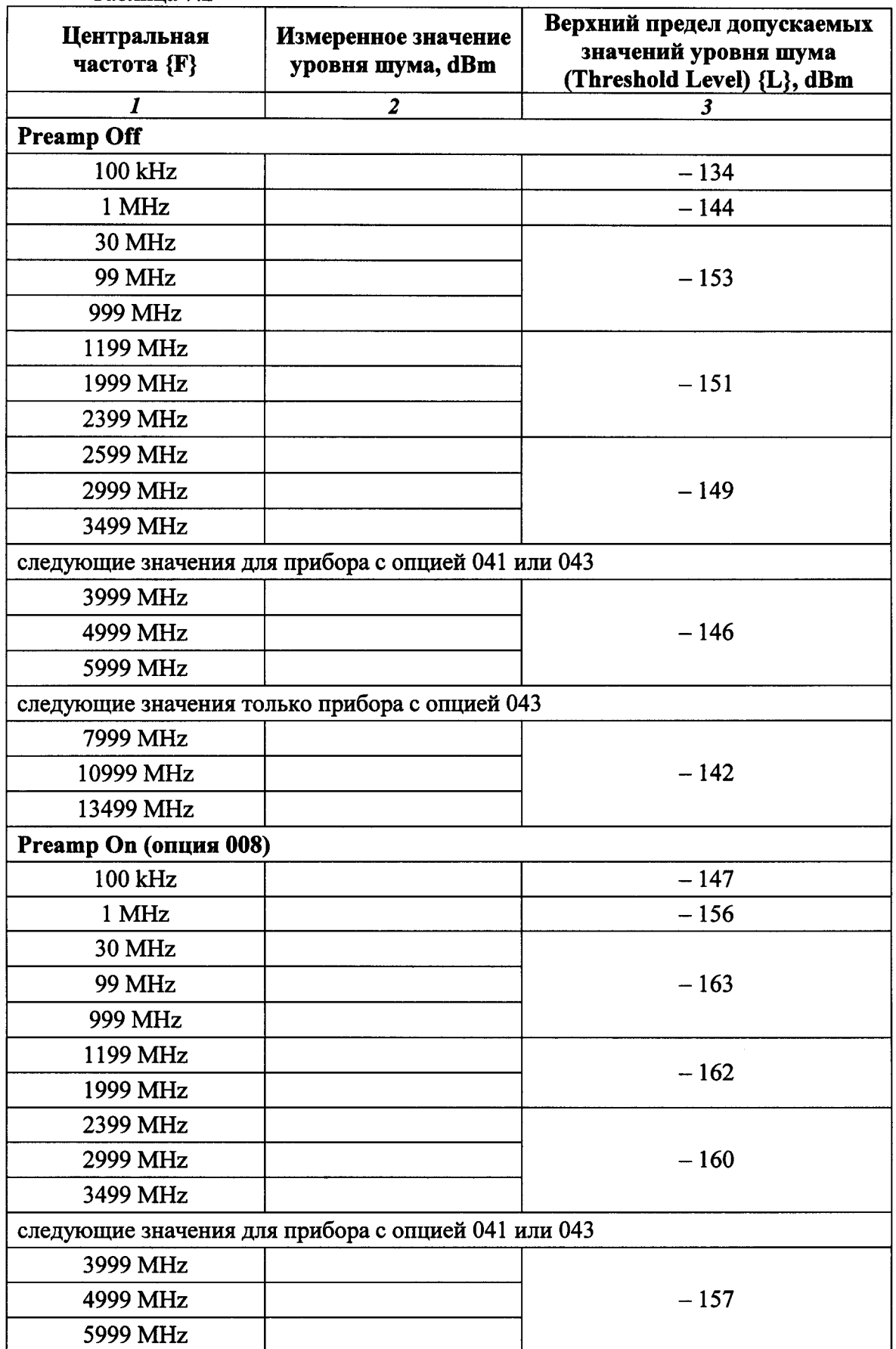

## 7.3.3. Определение уровня фазовых шумов анализатора спектра

7.3.3.1. Выполнить соединение приборов по схеме, показанной на рисунке 2.

Используя адаптер K-N, соединить кабелем N вход "RF Input" прибора с выходом "RF Out" генератора сигналов ВЧ.

Соединить кабелем BNC выход "10 MHz Ref Out" на задней панели генератора сигналов ВЧ с входом "Ref Input" на задней панели прибора.

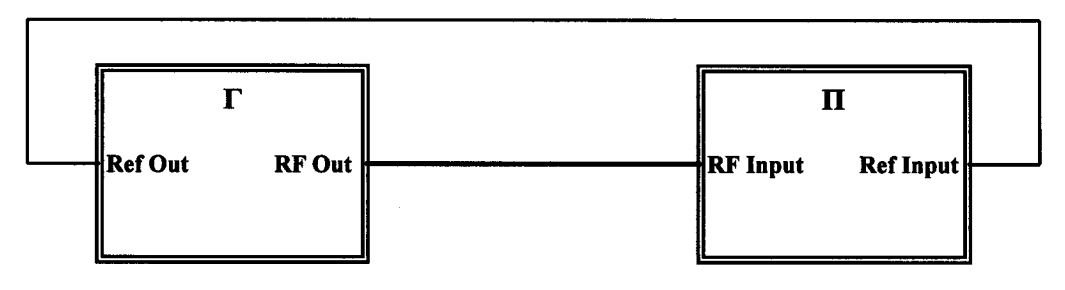

Рисунок 2 П - поверяемый прибор Г - генератор сигналов ВЧ

7.3.3.2. Выполнить установки на генераторе:

[Frequency] 500 MHz  $[Amplitude] - 10$  dBm

7.3.3.3. Сделать установки на приборе:

[Preset], Preset [Frequency], Center 500 MHz [Span] 250 kHz [BW], RBW Manual 10 kHz; VBW Manual 10 Hz [Trace], Storage Mode Average 10 [Marker], Zone Width 250 kHz [Marker], Delta; Active Marker: Marker 2; Relative To: Marker 1

7.3.3.4. Поместить дельта-маркер на частоту, отстоящую на 100 kHz слева от центральной частоты, для чего ввести значение

Zone Center  $2 = 499.9$  MHz

7.3.3.5. Запустить развертку нажатием клавиши [Single].

Дождаться, когда закончится усреднение по 10-ти циклам развертки (количество выполненных циклов отображается в левом нижнем углу дисплея в окне "Avg").

Записать отсчет дельта-маркера в столбец 4 таблицы 7.3.

7.3.3.6. Поместить дельта-маркер на частоту, отстоящую на 100 kHz справа от центральной частоты, для чего ввести значение

Zone Center  $2 = 500.1$  MHz

7.3.3.7. Выполнить действия по пункту 7.3.3.5.

7.3.3.8. Установить на приборе:

[Span] 2.5 MHz [BW], RBW Manual 100 kHz [Marker], Zone Width 2.5 MHz [Marker], Delta

Таблица 7.3

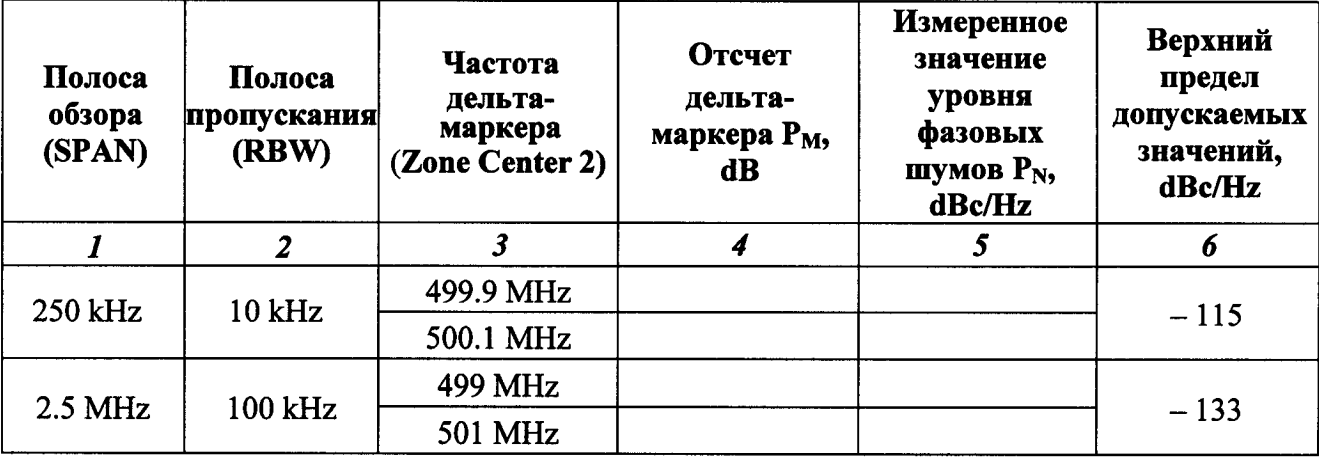

7.3.3.9. Выполнить действия по пунктам 7.3.3.4 - 7.3.3.7, помещая дельта-маркер на частоту, отстоящую на 1 МН слева и справа от центральной частоты, для чего вводить значения частоты дельта-маркера и запускать развертку:

Zone Center  $2 = 499$  MHz [Single]

Zone Center  $2 = 501$  MHz [Single]

7.3.3.10. Рассчитать измеренные значения уровня  $P_N$  фазовых шумов по формуле

$$
P_N = P_M - 10lg(RBW)
$$

где  $P_M$  – отчет дельта маркера, RBW – полоса пропускания [Hz].

Так, при RBW = 10 kHz:  $P_N = P_M - 40$  dB, при RBW = 100 kHz:  $P_N = P_M - 50$  dB. Записать полученные значения уровня Р<sub>N</sub> фазовых шумов в столбец 5 таблицы 7.3.

# 7.3.4. Определение погрешности установки полосы обзора

Измерения выполняются по схеме соединений операции 7.3.3 (рисунок 2).

7.3.4.1. Выполнить установки на генераторе:

[Amplitude] - 10 dBm [Frequency] 3 GHz

7.3.4.2. Сделать установки на приборе:

[Preset], Preset [Frequency], Center 3 GHz [Span] 10 kHz [BW], RBW Manual 300 Hz

7.3.4.3. Установить на генераторе частоту 2 999 996 000 Hz.

Нажать на приборе клавишу [Peak Search] и записать отсчет частоты в нижнюю ячейку первой строки столбца 3 таблицы 7.4.

7.3.4.4. Установить на генераторе частоту 3 000 004 000 Hz.

Нажать на приборе клавишу [Peak Search] и записать отсчет частоты в нижнюю ячейку первой строки столбца 4 таблицы 7.4.

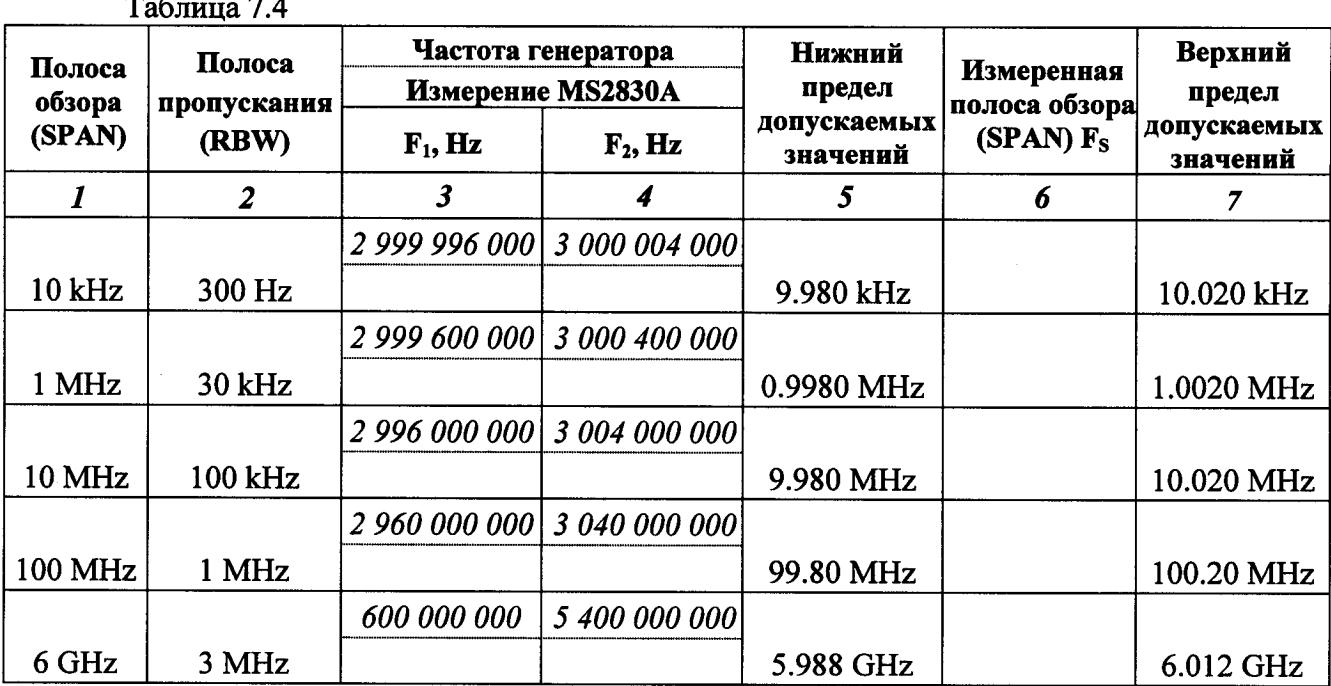

7.3.4.5. Выполнить действия по пунктам 7.3.4.3, 7.3.4.4 для остальных значений частоты генератора, полосы обзора полосы пропускания прибора, указанных в столбцах 1 - 4 таблицы 7.4.

7.3.4.6. Рассчитать измеренные значения полосы обзора по формуле

$$
\mathbf{F}_\mathrm{S} = 1.25 \cdot (\mathbf{F}_2 - \mathbf{F}_1)
$$

где  $F_1$  и  $F_2$  - записанные в нижних ячейках столбцов 3 и 4 отсчеты частоты. Записать полученные значения полосы обзора <sup>в</sup> столбец 6 таблицы 7.4.

#### 7.3.5. Определение погрешности маркерных отсчетов частоты

Измерения вьпюлняются по схеме соединений операции 7.3.3 (рисунок 2).

7.3.5.1. Выполнить установки на генераторе:

 $[Amplitude] - 10$  dBm [Frequency] 1.8 GHz

7.3.5.2. Сделать установки на приборе :

[Preset], Preset [Frequency], Center 1.8 GHz [Span] 10 kHz [BW], RBW Manual 300 Hz

7.3.5.3. Записать маркерный отсчет частоты <sup>в</sup> столбец 4 таблицы 7.5.

Таблица 7.5

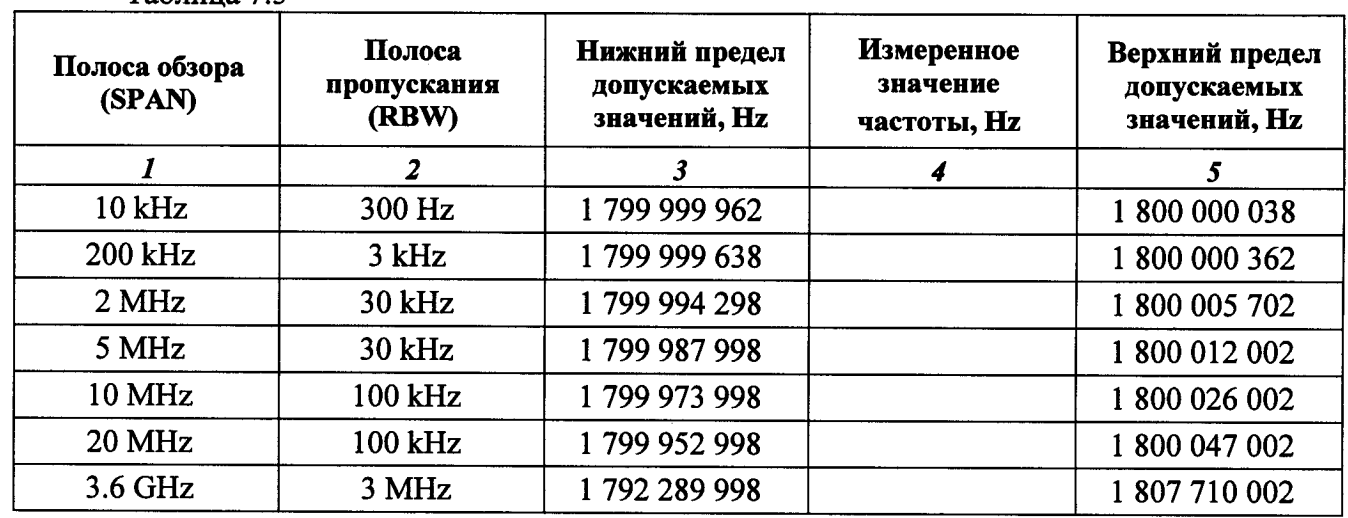

7.3.5.4. Повторить измерения для остальных значений полосы обзора <sup>и</sup> полосы пропускания, указанных <sup>в</sup> столбцах 1 и 2 таблицы 7.5.

## 7.3.6. Определение погрешности входного аттенюатора

7.3.6.1. Выполнить соединение приборов по схеме, показанной на рисунке 3.

Присоединить к входу "RF Input" прибора аттеню атор 10 dB.

Используя адаптер K-N, соединить кабелем N выход "RF Out" генератора сигналов ВЧ с аттеню атором.

Соединить кабелем BNC выход "10 MHz Ref Out" на задней панели генератора сигналов ВЧ с входом "Ref Input" на задней панели прибора.

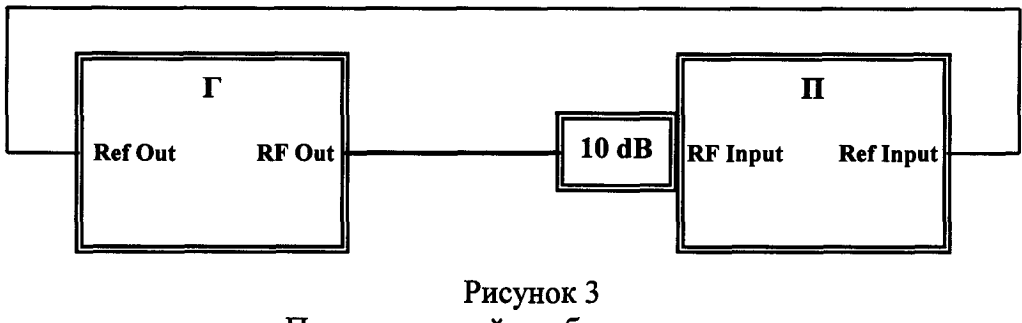

П - поверяемый прибор Г - генератор сигналов ВЧ

7.3.6.2. Выполнить установки на генераторе:

 $[Amplitude] - 20$  dBm [Frequency] 50 MHz

7.3.6.3. Сделать установки на приборе:

[Preset], Preset [Amplitude], Reference Level - 20 dBm, Attenuator Manual 10 dB [Frequency], Center 50 MHz [Span] 1 kHz [BW], RBW Manual 10 Hz; VBW Manual 1 Hz [Trace], Storage Mode Average 10

7.3.6.4. Запустить развертку нажатием клавиши [Single]. Дождаться, когда закончится усреднение по 10-ти циклам развертки (количество выполненных циклов отображается в левом нижнем углу дисплея в окне "Avg"). Включить дельта-маркер нажатием клавиш [Marker], Delta.

7.3.6.5. Установить ослабление входного аттеню атора прибора 0 dB нажатием клавиш [Amplitude], Attenuator Manual, Attenuator 0 dB.

7.3.6.6. Запустить развертку нажатием клавиши [Single].

Дождаться, когда закончится усреднение по 10-ти циклам развертки, и записать отсчет уровня по дельта-маркеру в столбец 3 таблицы 7.6.

7.3.6.7. Выполнить действия по пунктам 7.3.6.5, 7.3.6.6 для остальных значений ослабления аттеню атора, указанных в столбце 2 таблицы 7.6 для данной частоты.

7.3.6.8. Отключить дельта-маркер при помощи клавиш [Marker], Normal. Установить ослабление входного аттеню атора 10 dB: [Amplitude], Attenuator Manual, Attenuator 10 dB

7.3.6.9. Установить частоту генератора и центральную частоту прибора 400 МНг.

7.3.6.10. Выполнить действия по пунктам 7.3.6.4 - 7.3.6.8.

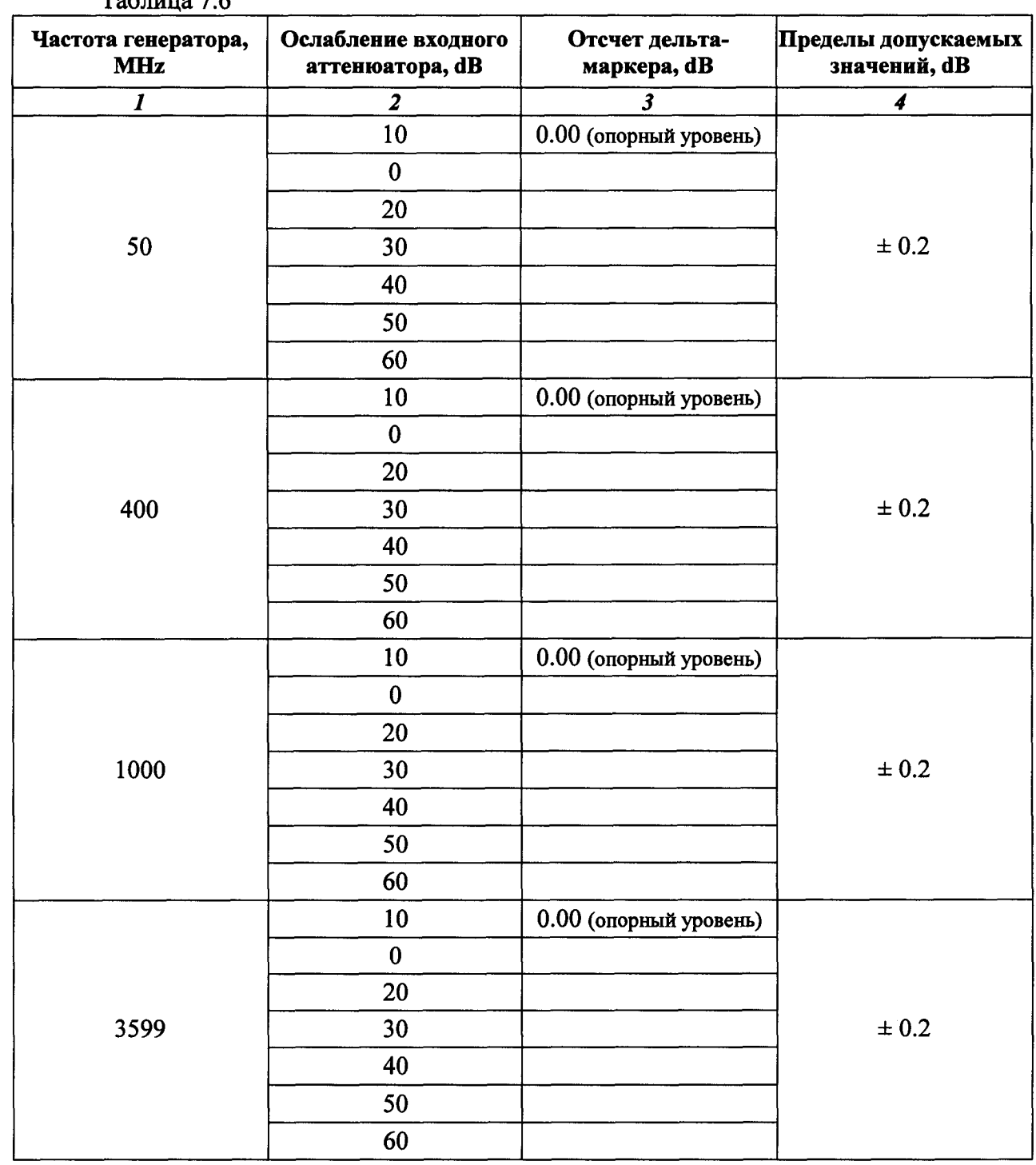

Таблина 7 6

продолжение таблицы 7.6

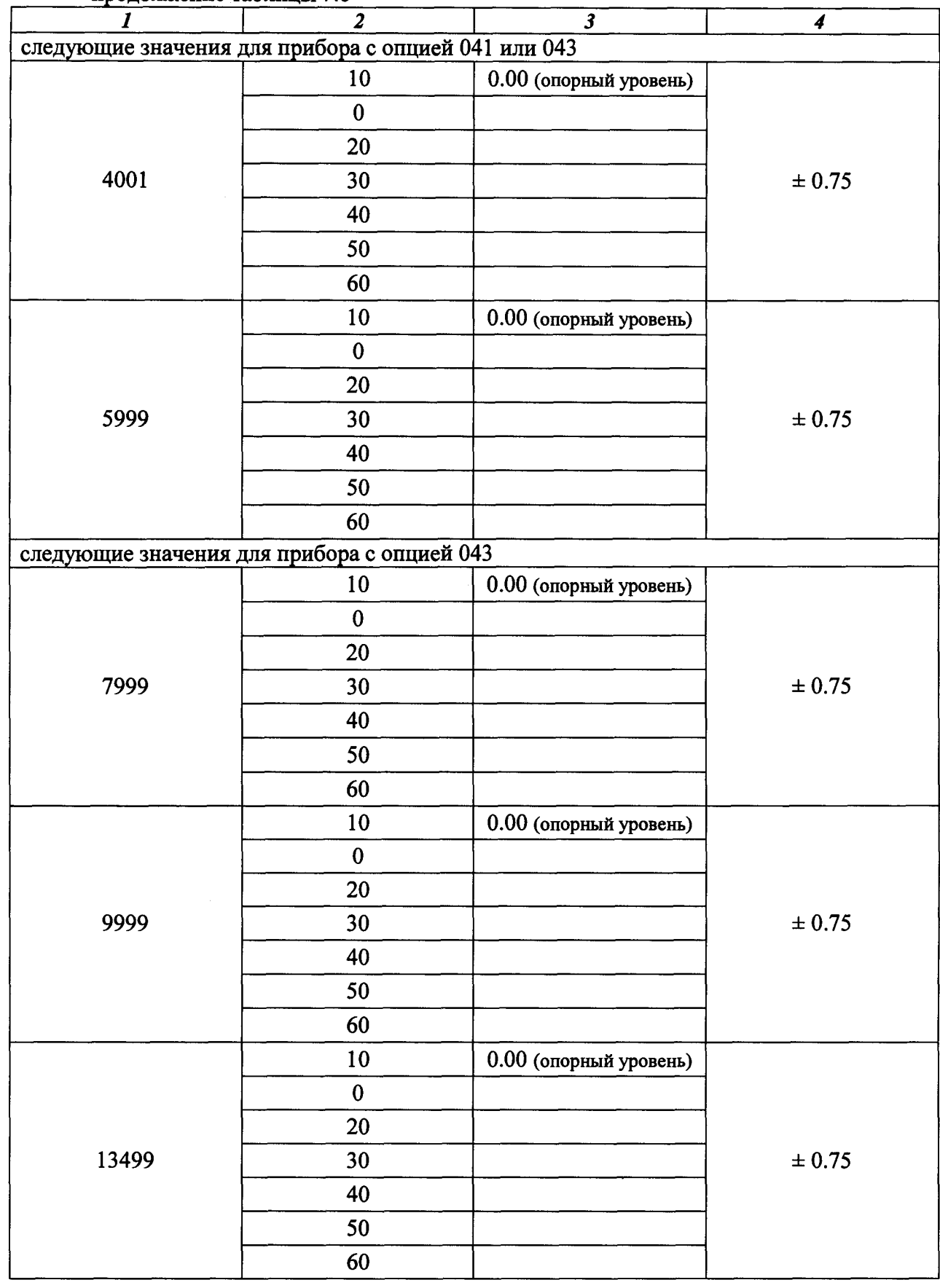

7.3.6.11. Повторить процедуру по пунктам 7.3.6.9, 7.3.6.4 - 7.3.6.8 для остальных значений частоты, указанных <sup>в</sup> столбце 1 таблицы 7.6.

#### 7.3.7. Определение погрешности установки опорного уровня

Измерения выполняются по схеме соединений операции 7.3.6 (рисунок 3).

7.3.7.2. Выполнить установки на генераторе:

 $[Amplitude] - 70$  dBm [Frequency] 1 GHz

7.3.7.3. Сделать установки на приборе:

[Preset], Preset [Amplitude], Reference Level 0 dBm; Attenuator Manual 10 dB [Frequency], Center 1 GHz [Span] 1 kHz [BW], RBW Manual 10 Hz; VBW Manual 1 Hz [Trace], Storage Mode Average 10

7.3.7.4. Запустить развертку нажатием клавиши [Single]. Дождаться, когда закончится усреднение по 10-ти циклам развертки (количество выполненных циклов отображается в левом нижнем углу дисплея в окне "Avg"). Включить дельта-маркер нажатием клавиш

[Marker], Delta.

7.3.7.5. Установить опорный уровень равным - 10 dBm: [Amplitude], Reference Level - 10 dBm

7.3.7.6. Запустить развертку нажатием клавиши [Single].

Дождаться, когда закончится усреднение по 10-ти циклам развертки, и записать отсчет уровня по дельта-маркеру в столбец 2 таблицы 7.7.

7.3.7.7. Выполнить действия по пунктам 7.3.7.5, 7.3.7.6 для остальных значений опорного уровня, указанных в столбце 1 таблицы 7.7

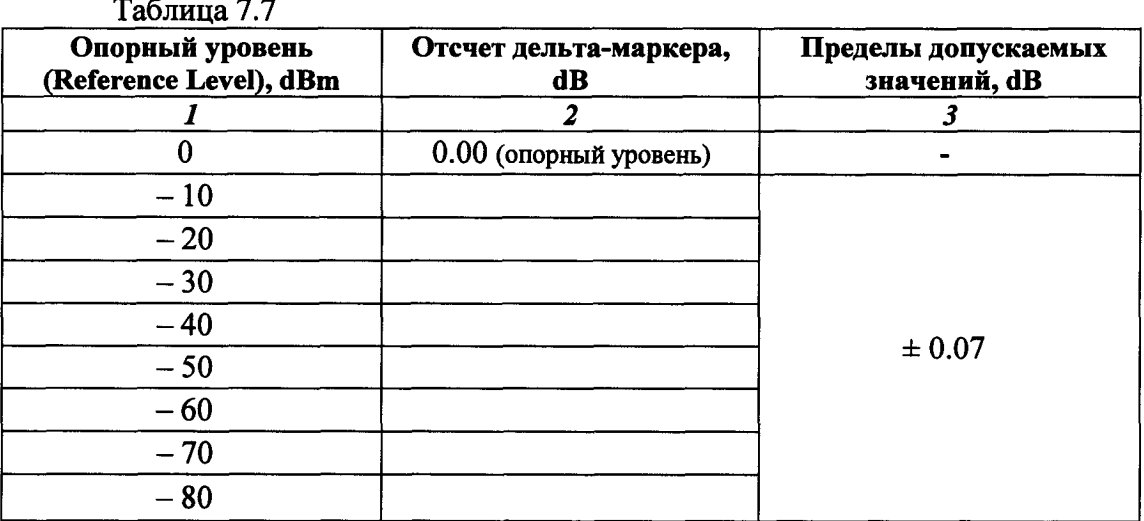

стр. 18 из 36

## 7.3.8. Определение основной погрешности измерения мощности на частотах < 10 МН $z$

7.3.8.1. Выполнить начальную установку и автоподстройку прибора:

[Preset], Preset [Cal], SIGANA All После завершения процедуры автоподстройки нажать Close.

7.3.8.2. Выполнить соединение приборов по схеме, показанной на рисунке 4.

Используя адаптер K-N, присоединить на выход "RF Output" генератора сигналов ВЧ аттеню атор 10 dB.

Используя адаптер N-BNC, установить на вход прибора тройник BNC.

Используя адаптер N-BNC, соединить выход аттеню атора с одним из плеч тройника. Соединить кабелем ВНС другое плечо тройника с входом "СН1" осциллографа.

Соединить кабелем BNC выход "Ref Out" на задней панели генератора сигналов BЧ с входом "Ref Input" на задней панели прибора.

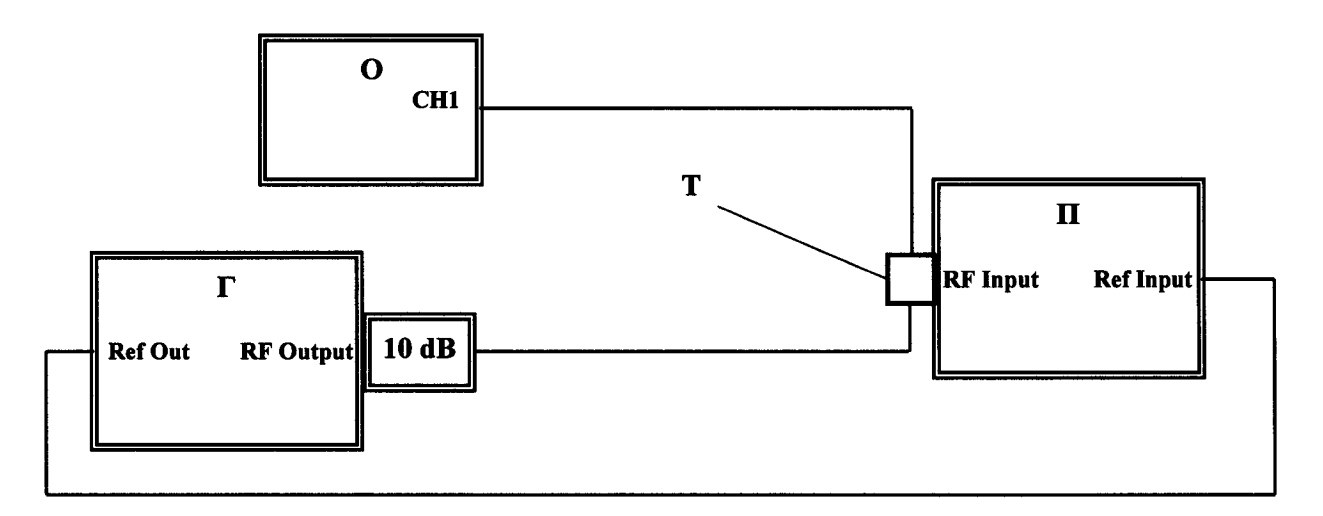

Рисунок 4 П - поверяемый прибор Г - генератор сигналов ВЧ О - осциллограф T-тройник BNC

7.3.8.3. Выполнить следующие установки на осциллографе:

[AUTOSET] VERTICAL [MENU]: 1 MΩ; Coupling AC **VERTICAL SCALE: 50 mV/div** HORISONTAL SCALE: 50 µs/div [MEASURE], High

7.3.8.4. Выполнить установки на генераторе:

[Amplitude] 0 dBm [Frequency] 10 kHz 7.3.8.4. Сделать установки на приборе:

[Amplitude], Reference Level – 5 dBm, Attenuator Manual 10 dB [Frequency], Center 10 kHz [Span] 1 kHz [BW], RBW Manual 30 Hz; VBW Manual 3 Hz

7.3.8.5. Подстроить уровень генератора таким образом, чтобы отсчет "High" на дисплее осциллографа был равен (100 ± 2) mV.

7.3.8.6. Ввести на осциллографе положительное смещение 100 mV, установить коэффициент отклонения 10 mV/div и ввести усреднения:

VERTICAL [MENU]: Offset 100 mV **VERTICAL SCALE: 10 mV/div ACQUIRE [MENU] Average 64** 

 $Ta^K$ 

7.3.8.7. Подстроить уровень генератора таким образом, чтобы вершины наблюдаемого на дисплее осциллографа сигнала располагались посередине дисплейной сетки по вертикали, и отсчет "Ch1 High" на осциллографе был равен (100.0  $\pm$  0.3) mV.

ПРИМЕЧАНИЕ: Отсчет "Ch1 High" 100.0 mV осциллографа отображает амплитуду напряжения входного сигнала и соответствует среднеквадратическому значению напряжения 70.71 mV, при этом уровень мощности на нагрузке 50  $\Omega$  составляет - 10 dBm.

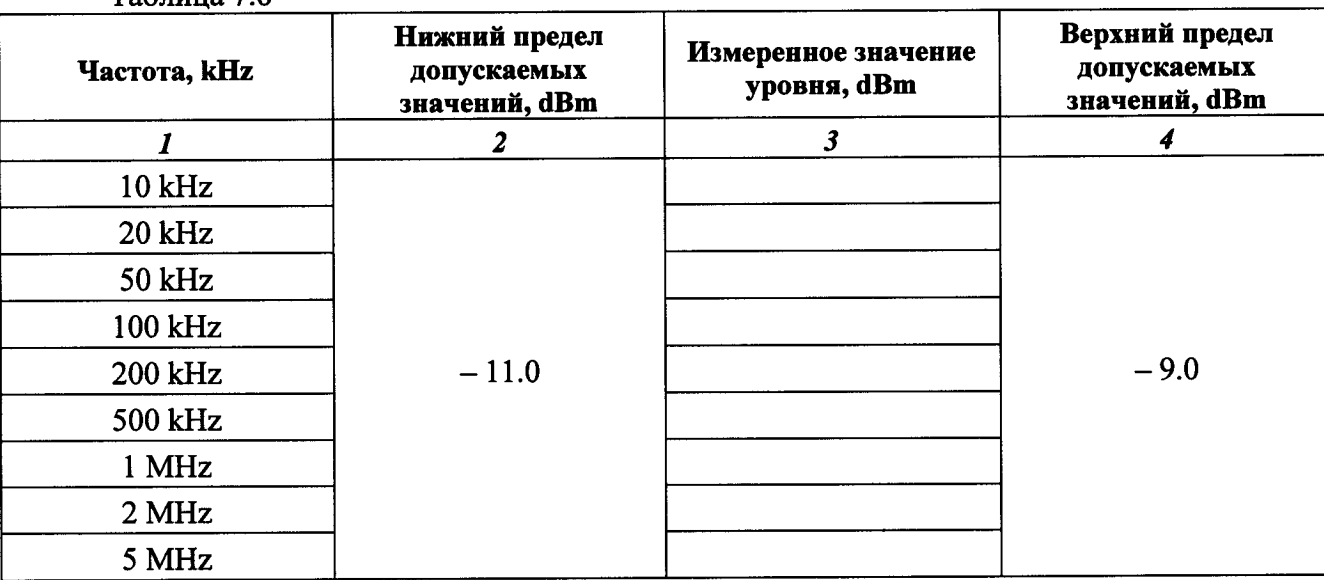

Записать отсчет уровня по маркеру прибора в столбец 3 таблицы 7.8.

7.3.8.8. Устанавливать частоту генератора и центральную частоту на приборе, как указано в столбце 1 таблицы 7.3.8.

Ручкой HORISONTAL SCALE осциллографа устанавливать коэффициент развертки таким образом, чтобы на дисплее наблюдалось несколько вершин сигнала.

Каждый раз подстраивать уровень генератора таким образом, чтобы вершины наблюдаемого на дисплее осциллографа сигнала располагались посередине дисплейной сетки по вертикали, и отсчет "Ch1 High" на осциллографе был равен (100.0  $\pm$  0.3) mV.

Записывать отсчеты уровня по маркеру прибора в столбец 3 таблицы 7.8.

# 7.3.9. Определение основной погрешности измерения мощности в диапазоне частот  $\geq 10$  MHz

Перед началом операции выполнить проверку несимметричности делителя мощности по процедуре Приложения 1.

7.3.9.1. Выполнить начальную установку и автоподстройку прибора.

[Preset], Preset [Cal], SIGANA All После завершения процедуры автоподстройки нажать Close.

7.3.9.2. Выполнить соединение приборов по схеме, показанной на рисунке 5. Используя адаптер K-N, присоединить на выход "RF Output" генератора сигналов ВЧ аттеню атор 10 dB.

Соединить кабелем N выход аттеню атора с входным плечом делителя мощности.

Используя адаптер N-N, присоединить непосредственно к входу "RF Input" прибора одно из выходных плеч делителя мощности.

Присоединить к другому выходному плечу делителя мощности измерительный преобразователь мощности.

Соединить кабелем BNC выход "Ref Out" на задней панели генератора сигналов ВЧ с входом "Ref Input" на задней панели прибора.

7.3.9.3. Сделать установки на приборе:

[Amplitude], Reference Level - 5 dBm, Attenuator Manual 10 dB [Frequency], Center 10 MHz [Span] 5 kHz [BW], RBW Manual 100 Hz; VBW Manual 10 Hz

7.3.9.4. Выполнить установки на генераторе:

[Frequency] 10 MHz [Amplitude]  $+6$  dBm

7.3.9.5. Подстроить уровень генератора таким образом, чтобы отсчет измерителя мощности был равен (-10.00  $\pm$  0.02) dBm.

Записать отсчет уровня по маркеру прибора в столбец 3 таблицы 7.9.1.

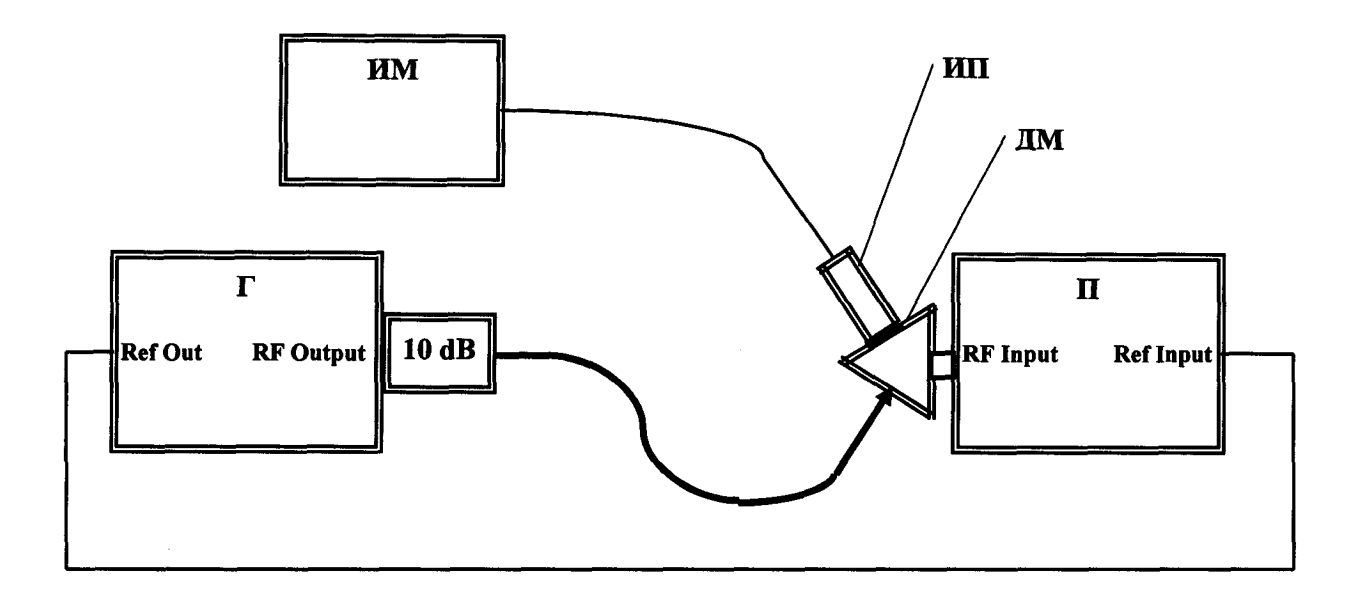

Рисунок 5

 $\Pi$  – поверяемый прибор

Г - генератор сигналов ВЧ

ИМ - измеритель СВЧ мощности

ИП - преобразователь измерителя СВЧ мощности

ДМ - делитель мощности

7.3.9.6. Устанавливать частоту генератора и центральную частоту на приборе, как указано в столбце 1 таблицы 7.9.1.

Каждый раз подстраивать уровень генератора таким образом, чтобы отсчет измерителя мощности был равен  $(-10.00 \pm 0.02)$  dBm.

Записывать отсчеты уровня по маркеру прибора в столбец 3 таблицы 7.9.1.

7.3.9.7. Для прибора без опции 008 перейти к выполнению следующей операции.

Для прибора с опцией 008 выполнить установки: [Amplitude], Reference Level - 25 dBm; Preamp On [Frequency], Center 10 MHz

7.3.9.8. Выполнить установки на генераторе:

[Frequency] 10 MHz [Amplitude] - 14 dBm

7.3.9.9. Подстроить уровень генератора таким образом, чтобы отсчет измерителя мощности был равен  $(-30.00 \pm 0.02)$  dBm.

Записать отсчет уровня по маркеру прибора в столбец 3 таблицы 7.9.2.

7.3.9.10. Устанавливать далее частоту генератора и центральную частоту на приборе, как указано в столбце 1 таблицы 7.9.2.

Каждый раз подстраивать уровень генератора таким образом, чтобы отсчет измерителя мощности был равен (-30.00  $\pm$  0.02) dBm.

Записывать отсчеты уровня по маркеру прибора в столбец 3 таблицы 7.9.2.

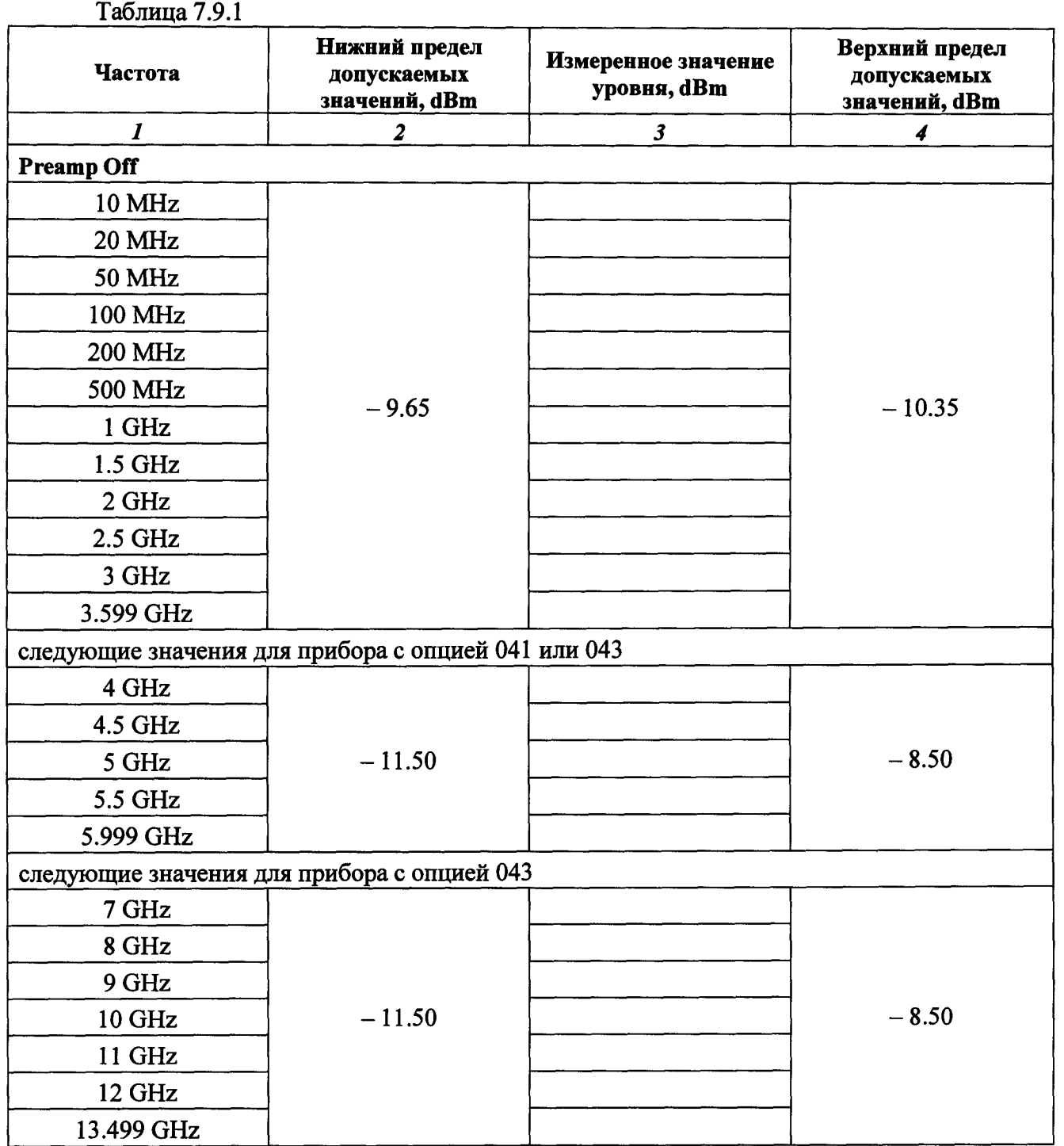

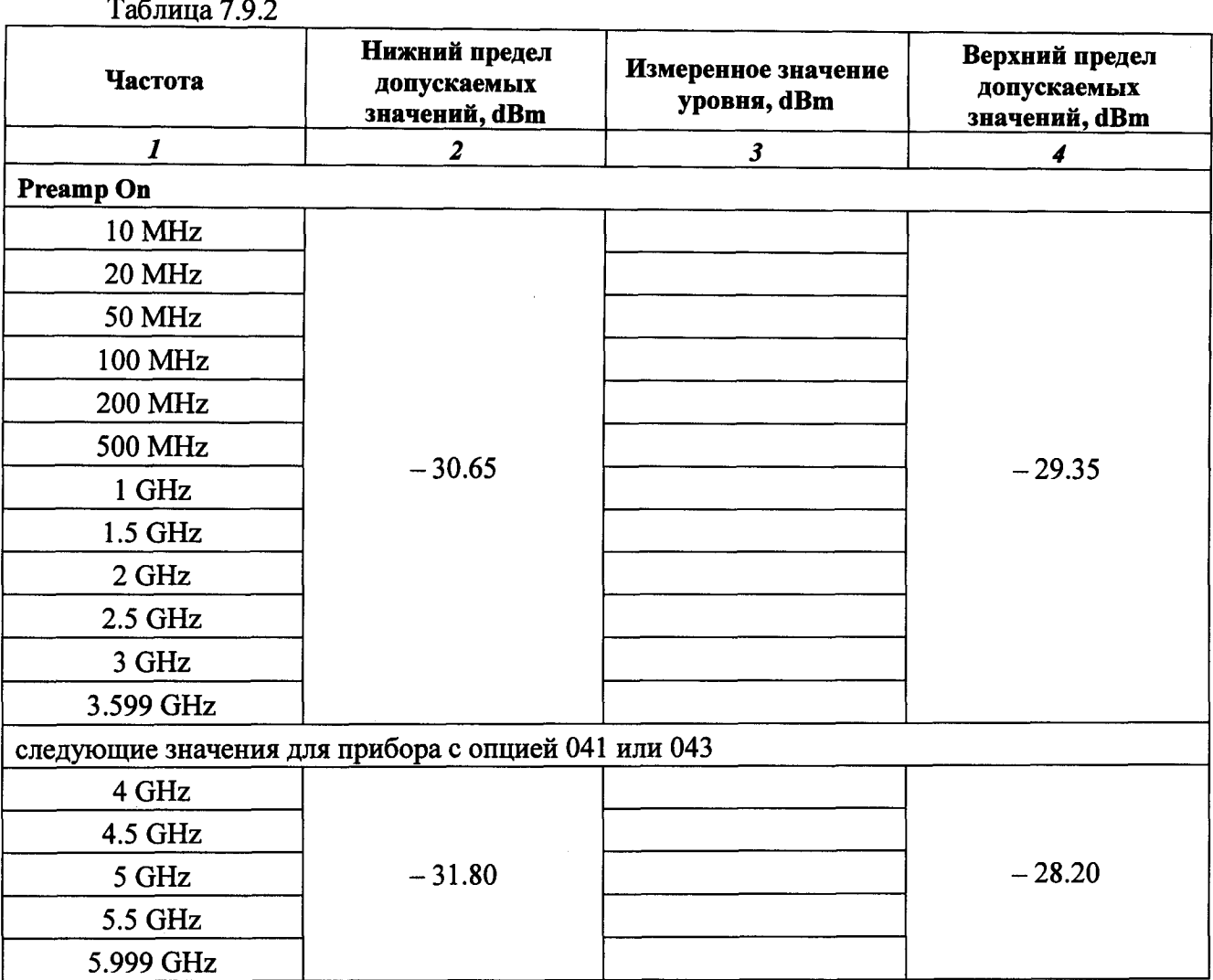

# 7.3.10. Определение неравномерности амплитудно-частотной характеристики в полосе анализа сигнала (режим SA, опции 005, 006)

Измерения выполняются по схеме соединений операции 7.3.9 (рисунок 5).

7.3.10.1. Выполнить установки на генераторе:

 $[Amplitude] + 6$  dBm [Frequency] 75 MHz

7.3.10.2. Сделать установки на приборе:

 $[SA]$ [Preset], Preset [Amplitude], Reference Level - 5 dBm [Frequency], Center 75 MHz [Span] 25 МНz (для опции 005); 10 МНz (для опции 006)

[BW], RBW Manual 100 kHz [Marker], Zone Width 25 MHz (для опции 005); 10 MHz (для опции 006) [Trace], Analysis Time Length 100 ms

7.3.10.3. Подстроить уровень генератора таким образом, чтобы отсчет измерителя мощности был равен  $(-10.00 \pm 0.02)$  dBm.

7.3.10.4. Включить дельта-маркер на приборе, для чего нажать клавиши:

[Marker], Delta [Peak Search]

7.3.10.5. Установить на генераторе сигналов первую частоту, указанную в столбце 2 таблицы 7.10.1 (опция 005) или 7.10.2 (опция 006) для данной центральной частоты прибора.

При необходимости подстроить уровень генератора так, чтобы отсчет измерителя мощности был равен (-10.00  $\pm$  0.02) dBm.

7.3.10.6. Нажать на приборе клавишу [Peak Search] и записать отсчет дельта-маркера  $\Delta(1-2)$  в столбец 4 таблицы 7.10.1 для опции 005, таблицы 7.10.2 для опции 006.

7.3.10.7. Устанавливать на генераторе остальные значения частот, указанные в столбце 2 таблицы 7.10.1 (опция 005) или 7.10.2 (опция 006) для данной центральной частоты.

При необходимости каждый раз подстраивать уровень генератора так, чтобы отсчет измерителя мощности был равен (-  $10.00 \pm 0.02$ ) dBm.

Записывать отсчеты дельта-маркера в столбец 4 таблицы 7.10.1 для опции 005, таблицы 7.10.2 для опции 006.

7.3.10.8. Отключить дельта-маркер прибора нажатием клавиш [Marker], Normal.

7.3.10.9. Установить частоту генератора и центральную частоту прибора 1 GHz.

7.3.10.10. Выполнить действия по пунктам 7.3.10.3 – 7.3.10.8 для частоты 1 GHz.

7.3.10.11. Повторить процедуру по пунктам 7.3.10.9, 7.3.10.3 - 7.3.10.8 для остальных значений частоты, указанных в столбце 1 таблицы 7.10.1 (опция 005) или 7.10.2 (опция 006).

7.3.10.12. Отсоединить кабели и измерительное оборудование от прибора.

Таблица 7.10.1 (опция 005)

| Центральная<br>частота | Частота<br>генератора                               | Нижний предел<br>допускаемых<br>значений, dB | Отсчет дельта-<br>маркера, dB | Верхний предел<br>допускаемых<br>значений, dB |
|------------------------|-----------------------------------------------------|----------------------------------------------|-------------------------------|-----------------------------------------------|
| $\boldsymbol{l}$       | $\overline{2}$                                      | $\boldsymbol{\mathfrak{z}}$                  | 4                             | 5                                             |
|                        | <b>75 MHz</b>                                       |                                              | 0.00 (опорный уровень)        |                                               |
|                        | <b>80 MHz</b>                                       |                                              |                               |                                               |
| <b>75 MHz</b>          | <b>85 MHz</b>                                       | $-0.31$                                      |                               | $+0.31$                                       |
|                        | <b>70 MHz</b>                                       |                                              |                               |                                               |
|                        | <b>65 MHz</b>                                       |                                              |                               |                                               |
|                        | 1.000 GHz                                           |                                              | 0.00 (опорный уровень)        | ۰.                                            |
|                        | 1.005 GHz                                           |                                              |                               |                                               |
| 1 GHz                  | 1.010 GHz                                           | $-0.31$                                      |                               | $+0.31$                                       |
|                        | 0.995 GHz                                           |                                              |                               |                                               |
|                        | 0.990 GHz                                           |                                              |                               |                                               |
|                        | 2.000 GHz                                           |                                              | 0.00 (опорный уровень)        | $\qquad \qquad \blacksquare$                  |
|                        | 2.005 GHz                                           |                                              |                               |                                               |
| 2 GHz                  | 2.010 GHz                                           |                                              |                               |                                               |
|                        | 1.995 GHz                                           | $-0.31$                                      |                               | $+0.31$                                       |
|                        | 1.990 GHz                                           |                                              |                               |                                               |
|                        | 3.000 GHz                                           |                                              | 0.00 (опорный уровень)        | $\blacksquare$                                |
|                        | 3.005 GHz                                           |                                              |                               |                                               |
| 3 GHz                  | 3.010 GHz                                           | $-0.31$                                      |                               |                                               |
|                        | 2.995 GHz                                           |                                              |                               | $+0.31$                                       |
|                        | 2.990 GHz                                           |                                              |                               |                                               |
|                        | следующие значения для прибора с опцией 041 или 043 |                                              |                               |                                               |
|                        | 5.900 GHz                                           |                                              | 0.00 (опорный уровень)        |                                               |
|                        | 5.905 GHz                                           |                                              |                               |                                               |
| 5.9 GHz                | 5.910 GHz                                           | $-0.31$                                      |                               | $+0.31$                                       |
|                        | 5.895 GHz                                           |                                              |                               |                                               |
|                        | 5.890 GHz                                           |                                              |                               |                                               |
|                        | следующие значения только прибора с опцией 043      |                                              |                               |                                               |
|                        | 10.000 GHz                                          |                                              | 0.00 (опорный уровень)        |                                               |
| 10 GHz                 | 10.005 GHz                                          | $-0.31$                                      |                               |                                               |
|                        | 10.010 GHz                                          |                                              |                               | $+0.31$                                       |
|                        | 9.995 GHz                                           |                                              |                               |                                               |
|                        | 9.990 GHz                                           |                                              |                               |                                               |
| 13 GHz                 | 13.000 GHz                                          |                                              | 0.00 (опорный уровень)        | $\blacksquare$                                |
|                        | 13.005 GHz                                          |                                              |                               |                                               |
|                        | 13.010 GHz                                          | $-0.31$                                      |                               | $+0.31$                                       |
|                        | 12.995 GHz                                          |                                              |                               |                                               |
|                        | 12.990 GHz                                          |                                              |                               |                                               |

# Таблица 7.10.2 (опция 006)

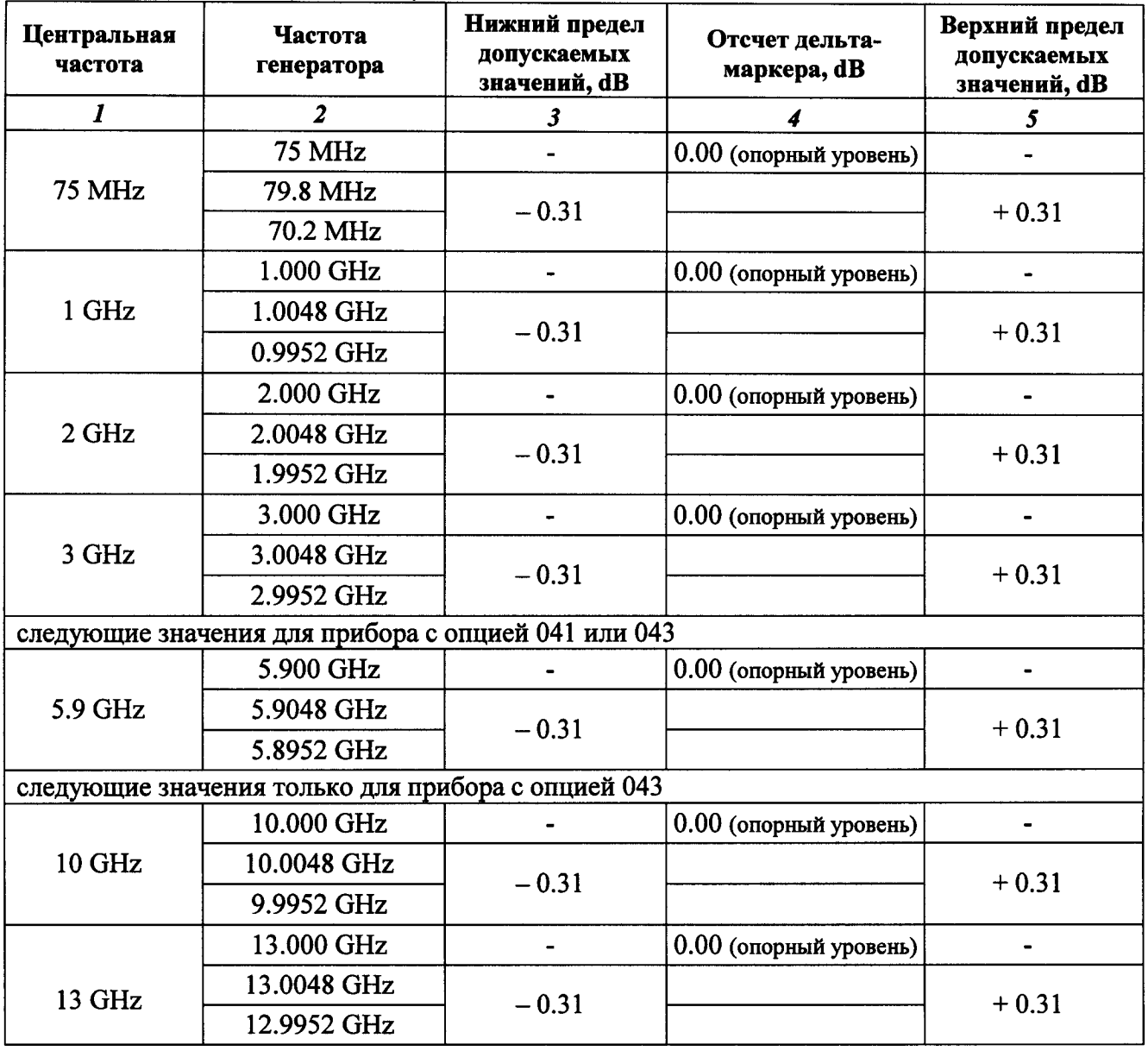

## 7.3.11. Проверка погрешности установки уровня генератора сигналов (опции 020, 021)

7.3.11.1. Не присоединяя кабели к прибору, выполнить начальную установку и автоподстройку прибора.

 $[SG]$ [Preset], Preset [Cal], SIGANA All

После завершения процедуры автоподстройки нажать Close.

7.3.11.2. Присоединить к выходу "SG Output" прибора преобразователь измерителя мощности.

7.3.11.3. Включить генератор прибора нажатием клавиши [SG On/Off].

7.3.11.4. Устанавливать на панели генератора прибора значения частоты и уровня сигнала до - 20 dBm включительно, как указано в столбцах 1 и 2 таблицы 7.11, и записывать показания ваттметра в столбец 4 таблицы.

В дальнейшем отсчеты ваттметра при уровне - 20 dBm будут использоваться как опорные значения.

7.3.11.5. Отсоединить измерительный преобразователь измерителя мощности от выхода "SG Output" прибора.

7.3.11.6. Соединить кабелем N выход "SG Output" с входом "RF Input" прибора.

7.3.11.7. Выполнить установки на анализаторе спектра прибора:

 $[SPA]$ [Preset], Preset [Amplitude], Reference Level - 18 dBm, Attenuator Manual 10 dB [Frequency], Center 375 MHz [Span] 1 kHz [BW], RBW Manual 10 Hz; VBW Manual 1 Hz

7.3.11.8. Сделать установки на генераторе прибора:

 $[SG]$ [Frequency], 375 MHz  $[Amplitude]$ ,  $-20$  dBm

7.3.11.9. Перейти в меню анализатора спектра прибора и включить дельта-маркер:

 $[SPA]$ [Marker], Delta

Таблица 7.11

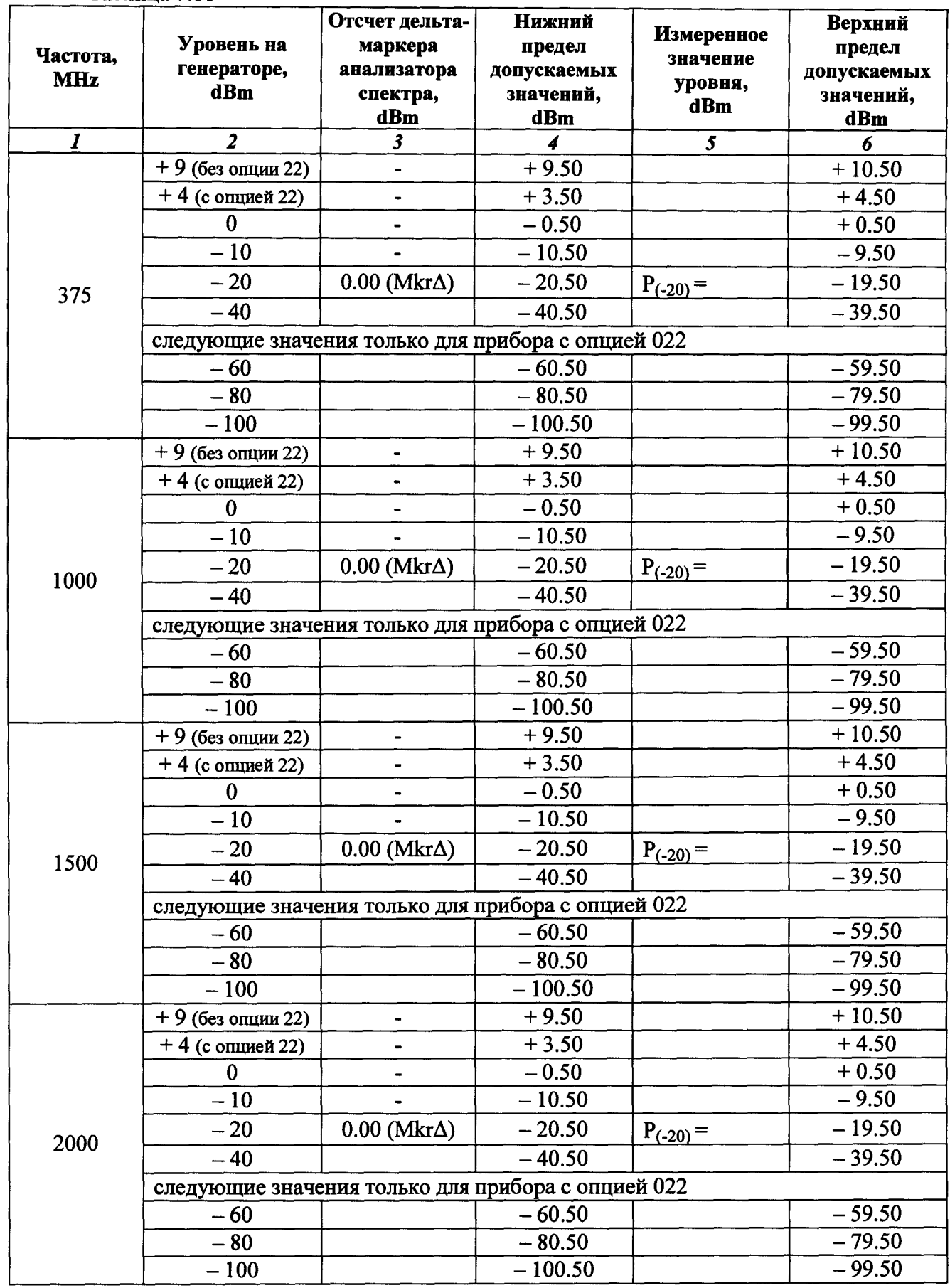

продолжение таблицы 7.11

| $\boldsymbol{l}$ | $\overline{2}$                                             | $\boldsymbol{\mathfrak{z}}$ | $\overline{\mathbf{4}}$ | $\overline{\mathbf{5}}$ | 6        |  |  |
|------------------|------------------------------------------------------------|-----------------------------|-------------------------|-------------------------|----------|--|--|
| 2500             | $+9$ (без опции 22)                                        | -                           | $+9.50$                 |                         | $+10.50$ |  |  |
|                  | $+4$ (с опцией 22)                                         |                             | $+3.50$                 |                         | $+4.50$  |  |  |
|                  | $\Omega$                                                   |                             | $-0.50$                 |                         | $+0.50$  |  |  |
|                  | $-10$                                                      |                             | $-10.50$                |                         | $-9.50$  |  |  |
|                  | $-20$                                                      | $0.00$ (Mkr $\Delta$ )      | $-20.50$                | $P_{(-20)} =$           | $-19.50$ |  |  |
|                  | $-40$                                                      |                             | $-40.50$                |                         | $-39.50$ |  |  |
|                  | следующие значения только для прибора с опцией 022         |                             |                         |                         |          |  |  |
|                  | $-60$                                                      |                             | $-60.50$                |                         | $-59.50$ |  |  |
|                  | $-80$                                                      |                             | $-80.50$                |                         | $-79.50$ |  |  |
|                  | $-100$                                                     |                             | $-100.50$               |                         | $-99.50$ |  |  |
|                  | $+9$ (без опции 22)                                        | $\blacksquare$              | $+9.50$                 |                         | $+10.50$ |  |  |
|                  | +4 (с опцией 22)                                           |                             | $+3.50$                 |                         | $+4.50$  |  |  |
|                  | $\bf{0}$                                                   |                             | $-0.50$                 |                         | $+0.50$  |  |  |
|                  | $-10$                                                      | $\overline{a}$              | $-10.50$                |                         | $-9.50$  |  |  |
| 3000             | $-20$                                                      | $0.00$ (Mkr $\Delta$ )      | $-20.50$                | $P_{(-20)} =$           | $-19.50$ |  |  |
|                  | $-40$                                                      |                             | $-40.50$                |                         | $-39.50$ |  |  |
|                  | следующие значения только для прибора с опцией 022         |                             |                         |                         |          |  |  |
|                  | $-60$                                                      |                             | $-60.50$                |                         | $-59.50$ |  |  |
|                  | $-80$                                                      |                             | $-80.50$                |                         | $-79.50$ |  |  |
|                  | $-100$                                                     |                             | $-100.50$               |                         | $-99.50$ |  |  |
|                  | $+9$ (без опции 22)                                        |                             | $+9.50$                 |                         | $+10.50$ |  |  |
|                  | $+4$ (с опцией 22)                                         | $\blacksquare$              | $+3.50$                 |                         | $+4.50$  |  |  |
|                  | $\bf{0}$                                                   |                             | $-0.50$                 |                         | $+0.50$  |  |  |
|                  | $-10$                                                      |                             | $-10.50$                |                         | $-9.50$  |  |  |
| 3599             | $-20$                                                      | $0.00$ (Mkr $\Delta$ )      | $-20.50$                | $P_{(-20)} =$           | $-19.50$ |  |  |
|                  | $-40$                                                      |                             | $-40.50$                |                         | $-39.50$ |  |  |
|                  | следующие значения только для прибора с опцией 022         |                             |                         |                         |          |  |  |
|                  | $-60$                                                      |                             | $-60.50$                |                         | $-59.50$ |  |  |
|                  | $-80$                                                      |                             | $-80.50$                |                         | $-79.50$ |  |  |
|                  | $-100$                                                     |                             | $-100.50$               |                         | $-99.50$ |  |  |
|                  | следующие значения частоты только для прибора с опцией 021 |                             |                         |                         |          |  |  |
| 3999             | $+4$ (без опции 22)                                        | -                           | $+4.80$                 |                         | $+3.20$  |  |  |
|                  | 0 (без опции 22)                                           |                             | $-0.80$                 |                         | $+0.80$  |  |  |
|                  | $-1$ (с опцией 22)                                         |                             | $-1.80$                 |                         | $-0.20$  |  |  |
|                  | $-10$                                                      |                             | $-10.80$                |                         | $-9.20$  |  |  |
|                  | $-20$                                                      | $0.00$ (Mkr $\Delta$ )      | $-20.80$                | $P_{(-20)} =$           | $-19.20$ |  |  |
|                  | $-40$                                                      |                             | $-40.80$                |                         | $-39.20$ |  |  |
|                  | следующие значения только для прибора с опцией 022         |                             |                         |                         |          |  |  |
|                  | $-60$                                                      |                             | $-60.80$                |                         | $-59.20$ |  |  |
|                  | $-80$                                                      |                             | $-80.80$                |                         | $-79.20$ |  |  |
|                  | $-100$                                                     |                             | $-100.80$               |                         | $-99.20$ |  |  |

продолжение таблицы 7 11

| $\mathbf{I}$ | <i><b>The Measurement American 1.11</b></i><br>2   | $\boldsymbol{\mathfrak{z}}$ | $\overline{\mathbf{4}}$ | 5             | 6        |  |  |
|--------------|----------------------------------------------------|-----------------------------|-------------------------|---------------|----------|--|--|
|              | $+4$ (без опции 22)                                |                             | $+4.80$                 |               | $+3.20$  |  |  |
|              | 0 (без опции 22)                                   |                             | $-0.80$                 |               | $+0.80$  |  |  |
|              | $-1$ (с опцией 22)                                 |                             | $-1.80$                 |               | $-0.20$  |  |  |
|              | $-10$                                              |                             | $-10.80$                |               | $-9.20$  |  |  |
|              | $-20$                                              | $0.00$ (Mkr $\Delta$ )      | $-20.80$                |               | $-19.20$ |  |  |
| 4500         | $-40$                                              |                             | $-40.80$                | $P_{(-20)} =$ | $-39.20$ |  |  |
|              | следующие значения только для прибора с опцией 022 |                             |                         |               |          |  |  |
|              | $-60$                                              |                             | $-60.80$                |               | $-59.20$ |  |  |
|              | $-80$                                              |                             | $-80.80$                |               | $-79.20$ |  |  |
|              | $-100$                                             |                             | $-100.80$               |               | $-99.20$ |  |  |
|              | $+4$ (без опции 22)                                | $\blacksquare$              | $+4.80$                 |               | $+3.20$  |  |  |
|              | 0 (без опции 22)                                   |                             | $-0.80$                 |               | $+0.80$  |  |  |
|              | — 1 (с опцией 22)                                  |                             | $-1.80$                 |               | $-0.20$  |  |  |
|              | $-10$                                              |                             | $-10.80$                |               | $-9.20$  |  |  |
|              |                                                    |                             |                         |               |          |  |  |
| 4999         | $-20$                                              | $0.00$ (Mkr $\Delta$ )      | $-20.80$                | $P_{(-20)} =$ | $-19.20$ |  |  |
|              | $-40$                                              |                             | $-40.80$                |               | $-39.20$ |  |  |
|              | следующие значения только для прибора с опцией 022 |                             |                         |               |          |  |  |
|              | $-60$                                              |                             | $-60.80$                |               | $-59.20$ |  |  |
|              | $-80$                                              |                             | $-80.80$                |               | $-79.20$ |  |  |
|              | $-100$                                             |                             | $-100.80$               |               | $-99.20$ |  |  |
|              | $+4$ (без опции 22)                                |                             | $+4.80$                 |               | $+3.20$  |  |  |
|              | 0 (без опции 22)                                   |                             | $-0.80$                 |               | $+0.80$  |  |  |
|              | $-1$ (с опцией 22)                                 |                             | $-1.80$                 |               | $-0.20$  |  |  |
| 5499         | $-10$                                              |                             | $-10.80$                |               | $-9.20$  |  |  |
|              | $-20$                                              | $0.00$ (Mkr $\Delta$ )      | $-20.80$                | $P_{(-20)} =$ | $-19.20$ |  |  |
|              | $-40$                                              |                             | $-40.80$                |               | $-39.20$ |  |  |
|              | следующие значения только для прибора с опцией 022 |                             |                         |               |          |  |  |
|              | $-60$                                              |                             | $-60.80$                |               | $-59.20$ |  |  |
|              | $-80$                                              |                             | $-80.80$                |               | $-79.20$ |  |  |
|              | $-100$                                             |                             | $-100.80$               |               | $-99.20$ |  |  |
| 5999         | $+4$ (без опции 22)                                |                             | $+4.80$                 |               | $+3.20$  |  |  |
|              | 0 (без опции 22)                                   |                             | $-0.80$                 |               | $+0.80$  |  |  |
|              | $-1$ (с опцией 22)                                 |                             | $-1.80$                 |               | $-0.20$  |  |  |
|              | $-10$                                              |                             | $-10.80$                |               | $-9.20$  |  |  |
|              | $-20$                                              | $0.00$ (Mkr $\Delta$ )      | $-20.80$                | $P_{(-20)} =$ | $-19.20$ |  |  |
|              | $-40$                                              |                             | $-40.80$                |               | $-39.20$ |  |  |
|              | следующие значения только для прибора с опцией 022 |                             |                         |               |          |  |  |
|              | $-60$                                              |                             | $-60.80$                |               | $-59.20$ |  |  |
|              | $-80$                                              |                             | $-80.80$                |               | $-79.20$ |  |  |
|              | $-100$                                             |                             | $-100.80$               |               | $-99.20$ |  |  |

7.3.11.10. Устанавливать на данной частоте следующие значения уровня, указанные в столбце 2 таблицы 7.11, начиная с уровня - 40 dBm.

Записывать отсчеты дельта-маркера анализатора спектра в столбец 3 таблицы 7.3.2. Для прибора без опции 022 после установки уровня на генераторе - 40 dBm перейти к следующему значению частоты.

При устанавливаемом уровне - 80 dBm и ниже в случае флуктуаций отсчета дельтамаркера более  $\pm$  0.1 dB ввести на анализаторе спектра усреднения:

[Trace], Storage Mode Average 10

Выждать завершения 10-ти усреднений, записать отсчет дельта-маркера, после чего перед переходом к следующему уровню отключить усреднения:

[Trace], Storage Mode Average Off

7.3.11.11. Повторить действия по пунктам 7.3.11.8 - 7.3.11.10 для остальных значений частоты, указанных в столбце 1 таблицы 7.11.

Для прибора без опции 022 после установки уровня на генераторе – 40 dBm на последней частоте перейти к выполнению следующей операции.

7.3.11.12. Рассчитать измеренные значения уровня  $\leq$  – 40 dBm по формуле

$$
\mathbf{P}_{\mathbf{M}} = \mathbf{P}_{(-20)} + \Delta_{\mathbf{M}},
$$

где  $\Delta_M$  – отсчет дельта-маркера анализатора спектра,  $P_{(-20)}$  – записанные в столбце 5 таблицы 7.3.2 отсчеты ваттметра при уровне - 20 dBm.

Записать полученные значения Р<sub>м</sub> в столбец 5 таблицы 7.11.

Результаты проверки считать положительными, если измеренные значения уровня находятся в пределах, указанных в столбцах 3 и 5 таблиц 7.11.1 и 7.11.2.

# 7.3.12. Определение уровня гармоник генератора сигналов (опции 020, 021)

Измерения выполняются по схеме соединений предыдущей операции (пункт 7.3.11.6).

7.3.12.1. Выполнить установки на генераторе прибора:

**[SG]** [Amplitude],  $-10$  dBm [Frequency], 1 MHz

7.3.12.2. Сделать установки на анализаторе спектра прибора:

 $[SPA]$ [Preset], Preset [Amplitude], Reference Level - 5 dBm [Frequency], Center 1 MHz [Span] 5 kHz [BW], RBW Manual 100 Hz; VBW Manual 10 Hz

7.3.12.3. Включить дельта-маркер анализатора спектра:

[Marker], Delta

7.3.12.4. Установить центральную частоту на частоту второй гармоники для данной частоты клавишей [Frequency].

Записать отсчет дельта-маркера в столбец 2 таблицы 7.12.

7.3.12.5. Установить центральную частоту на частоту третьей гармоники для данной частоты клавишей [Frequency].

Записать отсчет дельта-маркера в столбец 2 таблицы 7.12.

7.3.12.6. Отключить дельта-маркер прибора нажатием клавиш [Marker], Normal.

7.3.12.7. Устанавливать частоту на генераторе прибора и центральную частоту на анализаторе спектра, как указано в столбце 1 таблицы 7.12. Выполнять действия по пунктам 7.3.12.3 - 7.3.12.6.

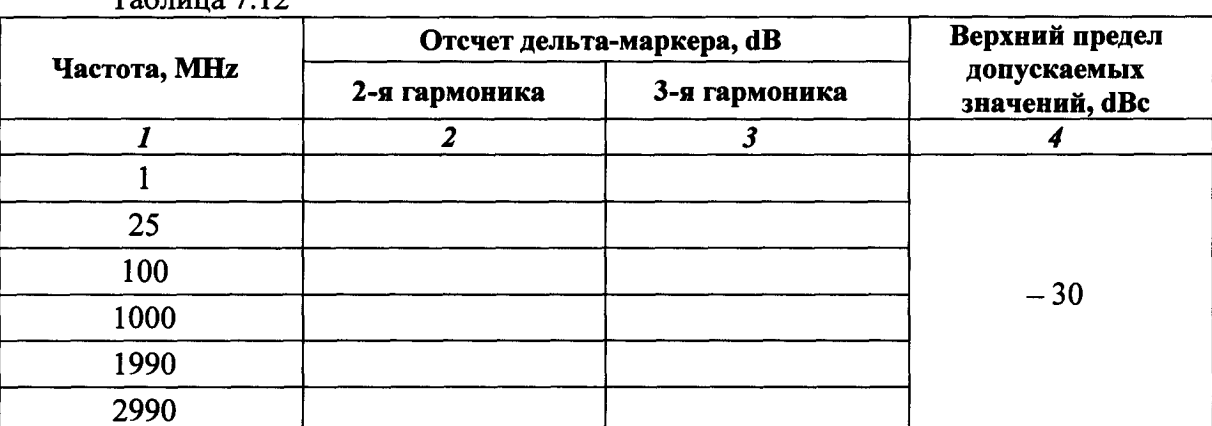

 $Ta^K$ muna 7 17

## 8. ОФОРМЛЕНИЕ РЕЗУЛЬТАТОВ ПОВЕРКИ

## 8.1. Протокол поверки

При выполнении операций поверки оформляется протокол в произвольной форме <sup>с</sup> указанием следующих сведений:

- полное наименование аккредитованной на право поверки организации,

- номер и дата протокола поверки
- наименование и обозначение поверенного средства измерения, установленные опции,
- заводской (серийный) номер;
- обозначение документа, по которому выполнена поверка;

- наименования, обозначения и заводские (серийные) номера использованных при поверке средств измерений, сведения об их последней поверке;

- температура и влажность <sup>в</sup> помещении;
- полученные значения метрологических характеристик;
- фамилия лица, проводившего поверку.

## • 8.2. Свидетельство <sup>о</sup> поверке

При положительных результатах поверки выдается свидетельство о поверке в соответствии с ПР50.2.006-94 с изменением № 1 от 26.11.2001.

Поверительное клеймо наносится <sup>в</sup> соответствии <sup>с</sup> ПР50.2.007-2001.

#### 8.3. Извещение <sup>о</sup> непригодности

•

При отрицательных результатах поверки, выявленных при внешнем осмотре, опробовании или вышолнении операций поверки, выдается извещение о непригодности <sup>в</sup> соответствии с ПР50.2.006-94 с изменением № 1 от 26.11.2001.

## Методика проверки несимметричности выходных плеч делителя мощности Agilent 11667A

## Оборудование:

1) Генератор сигналов Agilent E8241A

2) Анализатор сигналов Anritsu MS2830A с опцией 043 (далее - прибор)

3) Аттеню атор 10 dB из комплекта Agilent 11582A

4) Нагрузка согласованная Agilent 909A

5) Кабель  $N(m)$ - $N(m)$ 

6) Адаптер SMA(m)-N(m)

7) Адаптер  $N(m)$ - $N(m)$ 

1. Используя адаптер SMA-N, присоединить на выход "RF Output" генератора сигналов аттеню arop 10 dB.

Соединить кабелем N выход аттеню атора с входным плечом делителя мощности. Используя адаптер N(m)-N(m), присоединить к входу "RF Input" прибора правое (со стороны этикетки) выходное плечо делителя мощности.

Присоединить к левому (со стороны этикетки) выходному плечу делителя мощности согласованную нагрузку.

Соединить кабелем BNC выход "Ref Out" на задней панели генератора сигналов с входом "Ref Input" на задней панели прибора.

2. Выполнить установки на генераторе:

[Amplitude], 0 dBm [Frequency], 50 MHz

3. Сделать установки на анализаторе спектра прибора:

 $[SPA]$ [Preset], Preset [Amplitude], Reference Level - 10 dBm, Attenuator Manual 10 dB [Frequency], Center 1 MHz [Span] 5 kHz [BW], RBW Manual 100 Hz; VBW Manual 10 Hz

4. Записать маркерный отсчет анализатора спектра М1 в столбец 2 таблицы П.1.

5. Устанавливать частоту генератора и центральную частоту на анализаторе спектра, как указано в столбце 1 таблицы П.1.

Записывать маркерные отсчеты анализатора спектра М1 в столбец 2 таблицы П.1.

6. Пересоединить выходные плечи делителя мощности таким образом, чтобы к входу "RF Input" было присоединено левое (со стороны этикетки) выходное плечо, а согласованная нагрузка была присоединена к правому (со стороны этикетки) выходному плечу.

7. Выполнить действия по пункту 5, записывая маркерные отсчеты анализатора спектра М2 в столбец 3 таблицы П.1.

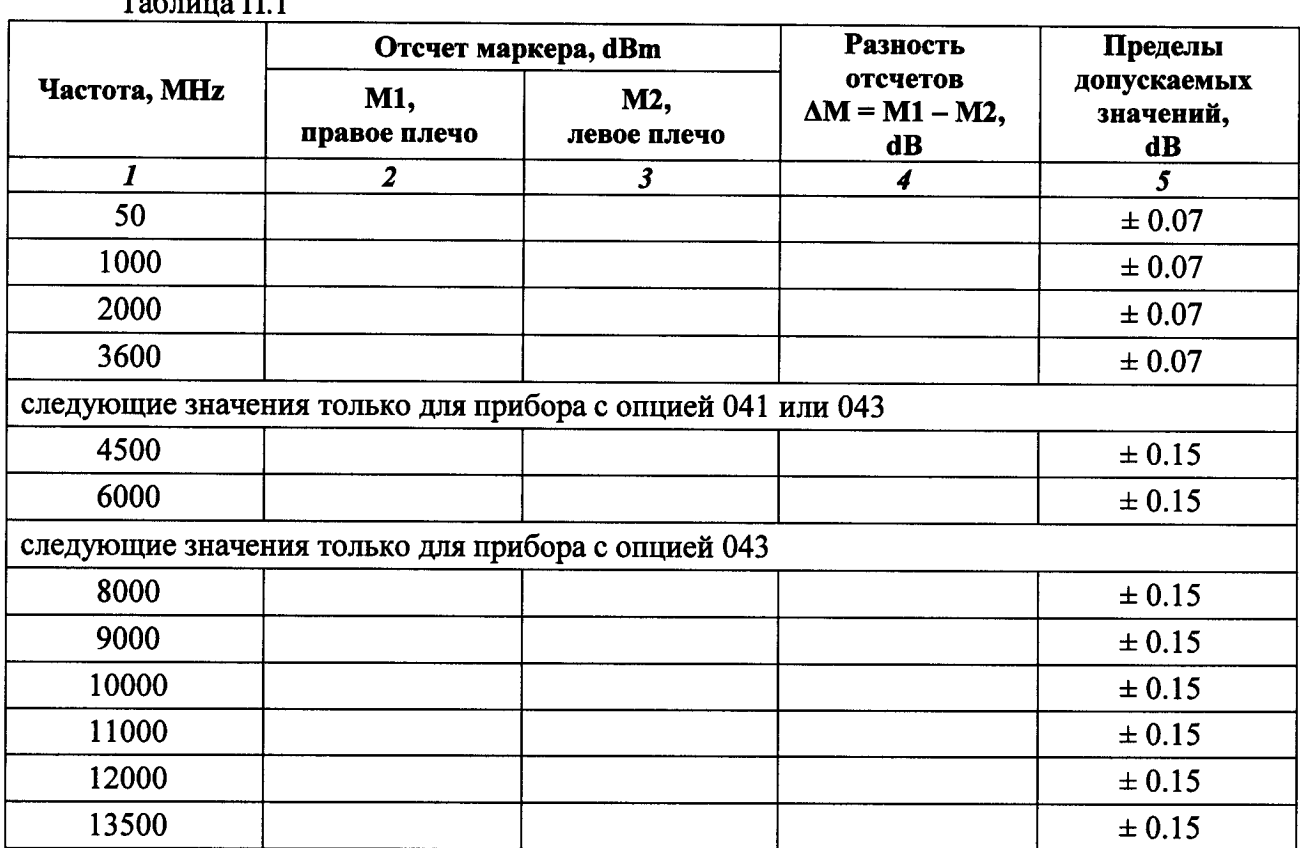

 $T_{\rm c}$  $TT<sub>1</sub>$ 

8. Рассчитать и записать в столбец 4 таблицы П.1 разностные значения для каждой частоты

#### $\Delta M = M1 - M2$ .

9. Пересоединить выходные плечи делителя мощности таким образом, чтобы к входу "RF Input" было присоединено правое (со стороны этикетки) выходное плечо, а согласованная нагрузка была присоединена к левому (со стороны этикетки) выходному плечу.

10. Выполнить действия по пункту 5, проверяя записанные маркерные отсчеты анализатора спектра М1 в столбце 2 таблицы П.1.

В случае отличия этих отсчетов от записанных отсчетов при выполнении пункта 5 более чем на  $\pm$  0.02 dB, выполнить повторно пункты 5 – 8, и рассчитать средние по двум процедурам разностные значения  $\Delta M$ .

11. Результаты проверки считать положительными, если разностные значения ДМ не превышают пределов, указанных в столбце 5.